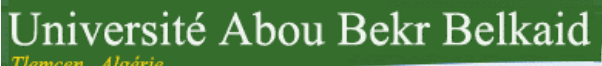

République Algérienne Démocratique et Populaire

تلمسائ @

جامعة آبي بكر بلقاي<del>د</del>

Université Abou Bakr Belkaid– Tlemcen

Faculté des Sciences

Département d'Informatique

### Mémoire de fin d'études

#### Pour l'obtention du diplôme de Master en Informatique

Option: Système d 'Information et Connaissances (S.I.C)

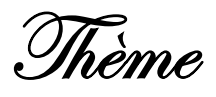

## Conception et réalisation d'un système d'apprentissage dans les réseaux sociaux

Réalisé par :

- BENSMAINE Yasser.
- BOUACHA Oussama.

Présenté le 30 Juin 2011 devant la commission d'examination composée de MM.

Président :  $\blacksquare$  - Mr Boudefla amine.

Encadreur : The Mr Tadlaoui mohamed.

Examinateur : The Mile Halfaoui amel.

- Mlle Benmansour fazilet.

Année universitaire: 2012-2013

## *Remerciement*

<span id="page-1-0"></span>*Notre remerciement va en premier lieu à ALLAH le tout puissant de nous avoir donné la foi et de nous avoir permis d'en arriver là.*

*Nous tenons à remercier particulièrement notre encadreur Mr Tadlaoui pour son encadrement et pour l'intérêt qu'il a manifesté à notre travail.*

*Nous remercierons très sincèrement, les membres de jury d'avoir bien voulu accepter de faire partie de la commission d'examinateur.*

*Nous adressons également nos remerciements, à tous nos enseignants, qui ont contribué à notre formation tout au long de nos années d'étude.* 

*Nous tenons également à remercier tous nos collègues de promotion que nous avons eu le plaisir de les côtoyer pendant cette période de formation.*

*Nous remercierons tous ceux qui ont contribué de près ou de loin à la réalisation de ce travail.*

## *Dédicaces*

<span id="page-2-0"></span>*Louange à Dieu, Seigneur des mondes ; C'est toi que nous adorons et de toi que nous implorons secours ;*

*A mes chers parents qui ont été présents, à chaque instant, Leur irremplaçable soutien m'a permis d'écarter les doutes et de partager mes joies ;*

 *A Mon binôme Oussama Avec qui j'ai partagé les joies et les difficultés relatives au suivi de ce projet, pour sa motivation et ses judicieuses propositions.*

*A ma petite sœur et mon frère Abdelwaheb Avec qui je partage les moments de joies et de peine ;*

*A mon oncle Sid ahmed, qui m'a offerte les meilleures conditions pour réaliser ce travail ;* 

*A mes oncles lahcen, Djilali et Walid, toute mes tantes et tous mes cousins ;*

*A tout la famille Bensmaine et Afif ;*

*Atous hbabi les MCH : Adim, Mustapha, Sofyane, Hakim et à tous mes amis sans exception ;*

*BENSMAINE YASSER*

## *Dédicaces*

<span id="page-3-0"></span>*Je commence par rendre grâce à dieu et à sa bonté, pour la patience, la compétence et le courage qu'il m'a donne pour arriver à ce stade ;*

*Avec un énorme plaisir, un cœur ouvert et une joie immense, que je dédie ce modeste travail tout d'abord : à mes parents pour leur amour, leur sacrifice et leur encouragement qui ont fait de moi ce que je suis aujourd'hui ;*

*A mon binôme Yasser, avec qui j'ai partagé les joies et les difficultés durant ce projet ;*

*A mes sœurs et mon petit frère Mohammed, ainsi qu'à toute ma famille ;*

*A mes amis et frères les MCH (Adim, Mustapha, Hakim et Yasser), ainsi qu'à mon «Chriki» Sofyane Haffaf et à tous mes amis du SIC, MID et RSD ;*

*Je n'oublierai pas de dédier ce travail à mes précieux amis sur Facebook et à toute personne qui me connaisse et me considère comme un ami ;*

*A toute personne qui a contribué de près ou de loin à la réalisation de ce projet de fin d'étude.*

*Bouacha Oussama*

#### <span id="page-4-0"></span>– Résumé –

Les réseaux sociaux sont de plus en plus utilisés dans les entreprises, les écoles et les universités. Ceci a été permis par leur facilité d'utilisation et les fonctions de communication et de collaboration qu'ils offrent. Dans le cadre de cette thèse de master, nous nous intéressons aux applications des réseaux sociaux pour l'apprentissage. Les réseaux sociaux n'ont pas étaient conçu pour répondre à un besoin d'apprentissage proprement dit. L'objectif principal de ce sujet est d'intégrer le concept LMS (Learning Management System) dans les réseaux sociaux en reliant les éléments communs aux deux types de systèmes. Cette intégration sera représentée comme une surcouche sur les réseaux sociaux sous forme d'une extension WordPress.

Mots-clés : Apprentissage social, Réseaux sociaux, WordPress, LMS

#### $-$ Abstract $-$

Social networks are increasingly used in businesses, schools and universities. This has been helped by their ease of use and functions of communication and collaboration they offer. As part of this master thesis, we focus on applications of social networking for learning. Social networks were not designed to meet the need of learning itself. The features they offer are standard and do not incorporate learning activities. The main purpose of this work is to integrate the LMS (Learning Management Systems) concept in social networks by linking the elements common to both systems. This integration will be represented as an overlay on social networks.

Key-Words: Social learning, Social network, WordPress, LMS.

#### –ملخص–

في الوقت الحاضر، أصبحت الشبكات الاجتماعیة أكثر استعمالا وشیوعا من طرف المؤسسات، المدارس والجامعات، وھذا بسبب سھولة استعمالھا وخدمات الاتصال والتعاون التي تعرضھا. في اطار ھذا الموضوع، نتطرق الى تطبیقات الشبكات الاجتماعیة من أجل التعلیم، ھذا النوع من التطبیقات یعتبر كمحفز للتعلیم التعاوني. إن الشبكات الاجتماعیة غیر مصممة لتحقیق متطلبات التعلیم، الخدمات التي تعرضھا لا تسمح بإدماج النشاطات التعلیمیة. الھدف الرئیسي لھذا العمل ھو إدراج مفھوم أنظمة تسییر التعلیم في الشبكات الاجتماعیة، وھذا بوصل العناصر المشتركة بین ھذین النظامین. ھذا الإدماج یتجلى كطبقة فوق الشبكات الاجتماعیة

V

## <span id="page-5-0"></span>- Table des matières -

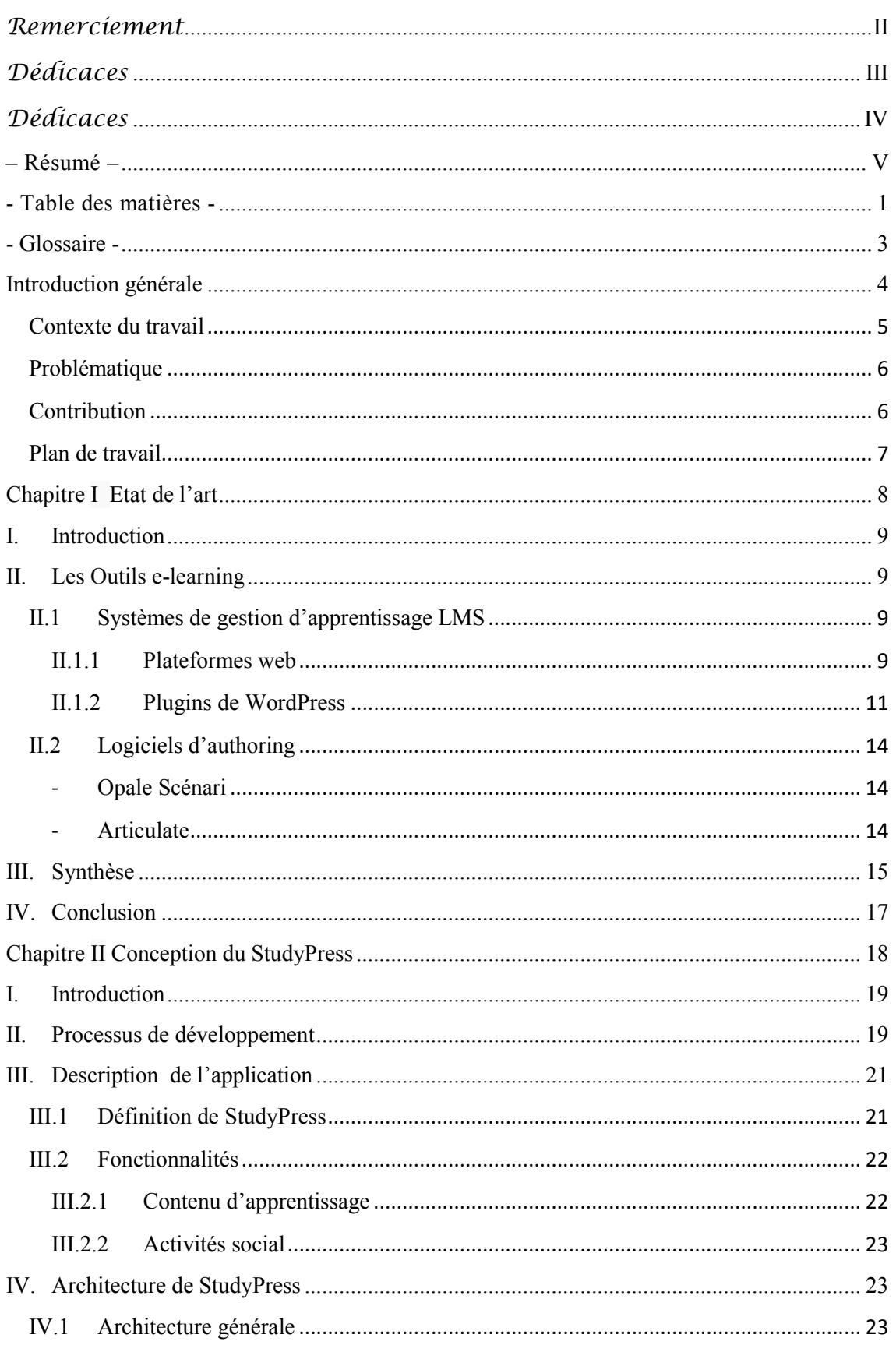

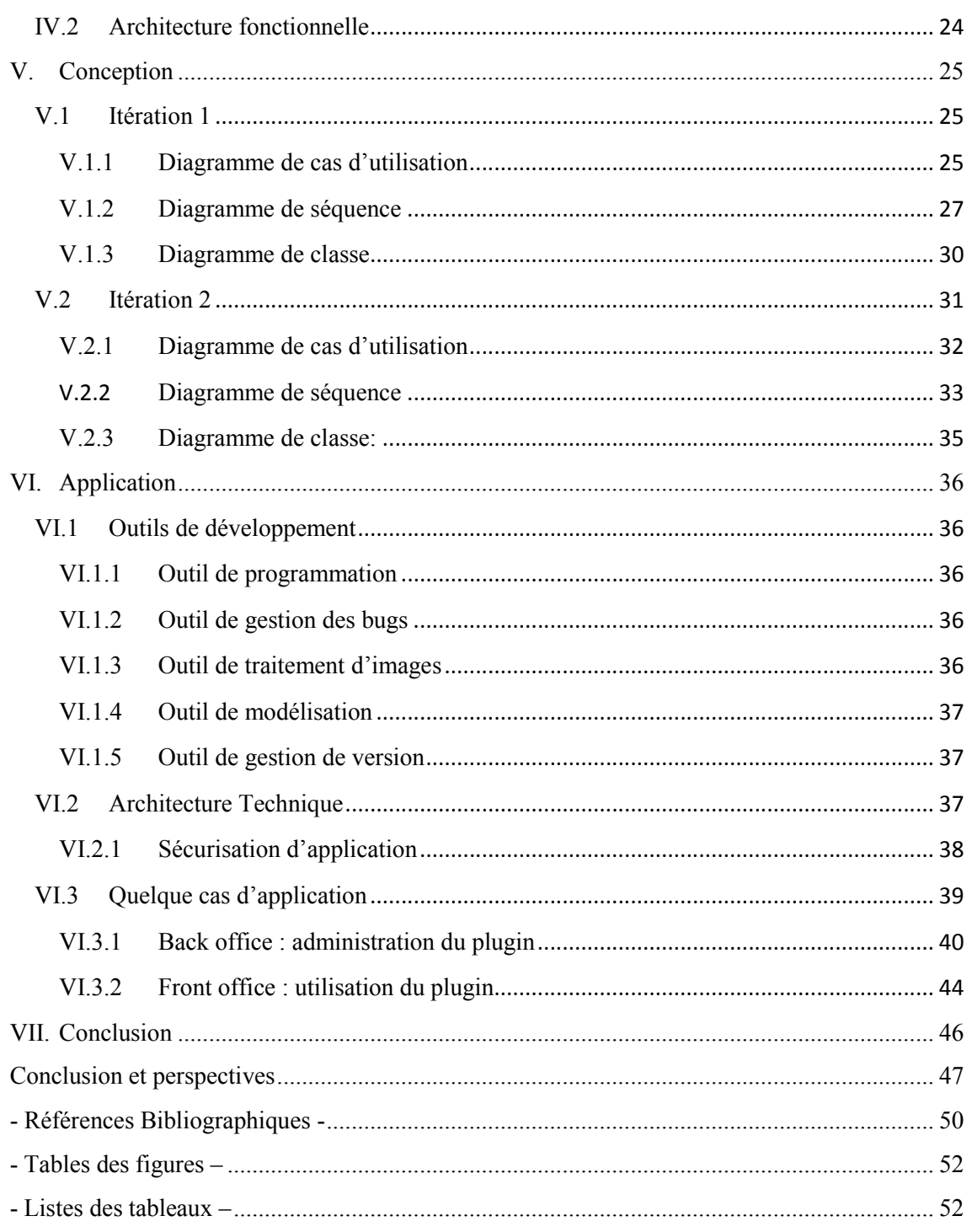

## <span id="page-7-0"></span>- Glossaire -

WP: WordPress.

CMS: Content Management System.

LMS: Learning Management System.

GPL: General Public License.

SaaS: Sofware as a Service.

SCORM: Sharable Content Object Reference Model.

XLS: feuille de calcul EXCEL.

# <span id="page-8-0"></span>Introduction

générale

#### Introduction générale

<span id="page-9-0"></span>L'invention des systèmes éducatifs que nous connaissons aujourd'hui ne remonte pas à un temps proche, car dès la plus haute antiquité, et avec l'invention de l'écriture, l'humain a ressentis le besoin de s'instruire. Depuis l'invention des premières formes de systèmes éducatifs, par le philosophe grec Platon, en passant par la généralisation des études par Charlemagne, et en arrivant à la l'invention du premier système éducatif universitaire moderne par Fatima Al-Fihri à Fes au Maroc et jusqu'à nos jours au 21ème siècle, l'humain n'a cessé d'inventer et d'apporter des améliorations aux systèmes éducatifs afin d'assurer de meilleurs acquisitions de connaissances et de savoir-faire mais surtout pour rendre la manière de leurs assimilation plus efficace et de plus en plus facile et ludique.

 Au 20ème siècle avec l'apparition du réseau internet et les technologies du web, les systèmes éducatifs ont pris un grand pas vers l'avant. Ce qu'on appelle le « e-Learning », qui est un processus d'apprentissage à distance reposant sur la mise à disposition de contenus pédagogiques via un support électronique : Cd-Rom, Internet, intranet, extranet,… [1]. Ce mode d'éducation a révolutionné le domaine de l'éducation vu les avantages innombrables qu'il offre, principalement les faibles coûts en ressource financière, humaines et en temps de formation.

#### Contexte du travail

Le e-learning [2] désigne les outils, les applications et l'ensemble des contenus mis à disposition d'un apprenant dans le but d'une formation pédagogique. Longtemps réduit à des supports Cd-Rom, le e-learning a évolué et utilise le web et différentes applications. Contrairement à ce que l'on pourrait penser, la formation en ligne n'est pas synonyme d'isolement. Cette solution permet aussi de nombreuses possibilités d'échange et d'interactivité.

 Parmi les outils qui on fait traversé le e-Learning de l'âge statique (cd-rom,..) vers l'âgedynamique et interactive (plateforme, application,..) ils y a les CMS et les LMS. Les CMS [3] étant des systèmes de gestion de contenu (Content Management System), sont une famille de logiciels destinés à la conception et à la mise à jour dynamique de sites Web ou d'applications multimédia. Ces systèmes [4] sont de plus en plus populaires et le plus utilisé d'entre eux est Wordpress qui fait fonctionner des millions de blogs, grâce à sa simplicité, sa flexibilité et sa souplesse. Ce CMS est largement utilisé comme un outil e-Learning grâce à des extensions conçu pour l'adapter à cette

#### Introduction générale

<span id="page-10-0"></span>tâche en lui permettant la création et la gestion des plateformes d'apprentissage. WordPress dispose aujourd'hui de plus que 25,400 plugins<sup>1</sup>, parmi eux une trentaine consacré au e-learning. Quant aux LMS [5], ils sont des systèmes logiciels web développés pour accompagner toute personne impliquée dans un processus d'apprentissage dans sa gestion de parcours pédagogiques.Ils offrent généralement un contrôle d'accès, des outils de communication et d'administration des groupes d'utilisateurs.

#### Problématique

Malgré les avantages qu'apporte ces outils, tel que l'autonomie d'apprentissage des apprenants, le coût raisonnable par rapport aux formations en présentiel ou la flexibilité et l'adaptabilité des formations, l'e-Learning se heurte à plusieurs problèmes sur différents plans. Du côté du formateur, l'absence physique du contact avec les apprenants peut s'avérer problématique. Du côté de l'apprenant, la motivation et la concentration durant les formations ainsi que le manque l'attractivité du contenu représente des points faibles. Les fonctions de communication et de collaboration que les réseaux sociaux offrent représentent des solutions pour combler le manque de collaboration et d'interaction sociales des outils existant.

Grâce à leur facilité d'utilisation, les réseaux sociaux[6] sont devenus très présents ces dernières années dans le web, ils permettant à l'internaute de s'inscrire et d'y créer une carte d'identité virtuelle. La communication est évidemment un élément central des réseaux sociaux qui proposent tous des outils de communication synchrones (chat, vidéoconférence,…) et asynchrones (commentaires, forum,…).

#### **Contribution**

Les réseaux sociaux représentent un moyen d'échange et de collaboration important, qui peut être intégré dans le processus d'apprentissage e-Learning afin de combiner formation et vie sociale. L'interactivité sociale peut être vue comme un moyen aidant à améliorer la manière d'assimiler les connaissances mais aussi comme un moyen d'échange intellectuel.

Dans ce contexte, le travail réalisé consiste à combiner les fonctionnalités d'interactivité offertes par les réseaux sociaux avec les méthodes de formation des systèmes de gestion

 $\overline{1}$  $^{1}$ Un plugin (ou add-on) pourrait être défini comme un module fonctionnel pouvant se greffer sur un logiciel ou sur une application (web ou autre) développé dans le but de répondre à un besoin spécifique.

#### Introduction générale

<span id="page-11-0"></span>du contenu d'apprentissage. Ceci en développant une extension WordPress permettant la création et le déploiement d'une plateforme social d'apprentissage sous le CMS WordPress ainsi que la gestion du contenu pédagogique, des apprenants et leurs évolutions dans la plateforme.

#### Plan de travail

Ce travail est structuré comme suit :

 Le premier chapitre de ce rapport est consacré à l'étude et à la présentation des différents types d'outils e-Learning existants en montrant leurs points forts et points faibles. Dans ce chapitre nous allons définir le cadre de notre travail.

 Le deuxième chapitre comporte notre contribution dans ce domaine. Il consiste à décrire notre application, ses fonctionnalités et les différentes étapes suivies dans sa conception et son développement, en commençant par définir le processus de développement qui trace le chemin d'avancement de ce travail. Ensuite la conception UML de l'application qui sera suivie par une présentation de l'outil développé ainsi que les outils utilisés.

 Au final, ce modeste travail se conclut par la présentation des perspectives futures de ce projet, qui sera appliquées dans les prochaines versions de l'application.

## <span id="page-12-0"></span>Chapitre I Etat de l'art

#### I. Introduction

<span id="page-13-0"></span>Aujourd'hui, la popularisation de l'utilisation du web, dans la quasi-totalité des tâches quotidiennes, le rend un moyen très fiable en matière de rendu, de coût et de facilité d'utilisation dans plusieurs domaines, et surtout dans le domaine pédagogique. Avec l'émergence du web 2.0 et la transformation qu'il a apporté au web classique, en le transformant d'un lieu de stockage de données et de médiatisation en un endroit interactif riche en ressources de communication, les outils d'apprentissage ont adoptés les divers nouveautés offertes par le web 2.0 afin d'améliorer leurs fonctionnalités.

 L'apprentissage collaboratif est le concept le plus innovant introduit dans le elearning 2.0, c'est une approche basée sur l'interaction sociale pour évoluer l'esprit pédagogique. Dans ce chapitre, nous nous sommes intéressés à discuter les différentes outils d'apprentissage, en présentant leurs types, leurs fonctionnalités, leurs avantages et leurs approches éducatives suivies, le tout en suivant une démarche comparative et critique vis-à-vis ces différents outils.

#### II. Les Outils e-learning

Les outils e-learning existantes sont classifiés selon deux catégories : les systèmes de gestion d'apprentissage et les logiciels d'authoring.

#### II.1 Systèmes de gestion d'apprentissage LMS

Dans cette partie, nous nous intéressons seulement aux outils qui ont une relation avec le système de gestion du contenu WordPress

#### II.1.1 Plateformes web

Parmi le grand nombre des plateformes d'apprentissage qu'ils existent, on a choisi de décrire : DoceboLMS et TalentLMS. Ce choix est justifié par la possibilité offertes de relier ces deux plateformes avec des sites WordPress, en utilisant les deux extensions correspondantes : « Docebo LMS E-Learning Platform Integration » et « TalentLMS plugin », qui sont citées dans la partie des plugins WordPress.

9

#### [DoceboLMS](http://www.docebolms.org/)

DoceboLMS [7] est une plateforme d'apprentissage à distance, né en 2005 en Italie sous licence GPL.Ce projet est, connue d'abord sous le nom de "Spaghetti Learning". Son nom a été changé depuis la version 2.0 en latin «Docebo» qui signifie "j'enseignerai". Il est maintenant développé par des programmeurs localisés partout dans le monde, et l'équipe originale coordonne plus de 20 développeurs.

 À la différence des autres LMS, Docebo permet la gestion de divers modèles d'apprentissage dont: l'apprentissage mixte (réel et virtuel), l'auto-formation, la formation collaborative, et même l'apprentissage social via le chat, les wikis, les forums et d'autres fonctions différentes. Sa structure a été faite pour s'adapter à des organisations complexes telles que les écoles, les universités et les entreprises. Docebo est conçu pour les PME (petites et moyennes entreprises), les grandes entreprises et les clients hors du secteur commercial (écoles primaires et secondaires, universités en ligne, organismes gouvernementaux, organisations à but non lucratif).

Docebo [8] existe en version d'évaluation et la version payante se décline en :

- Docebo SaaS : permet de gérer plusieurs centaines d'apprenants, sans aucun investissement matériel, avec une tarification par tranches d'utilisateurs actifs. Il est est accessible 100% sous forme d'abonnement mensuel à partir de 29€ par mois, et à partir de tous terminaux, y compris les tablettes et les smartphones. Elle est opérationnelle en quelques minutes, dispose d'une place de marchés de modules de formation, permet le commerce électronique, se connecte avec les réseaux sociaux et elle est compatible avec le standard Scorm.
- Docebo Premium : Cette version existe pour un nombre d'utilisateurs illimité et des besoins plus importants. Elle est installable sur les serveurs des clients en version ouverte avec un niveau de personnalisation et d'interfaçage sur mesure.

#### - TalentLMS

TalentLMS [9] est une plateforme d'apprentissage sur le Cloud. Il est adapté aux entreprises qui offrent une formation en ligne pour les employés ou les clients, et qui ont besoin d'une plateforme facile à installer et facile à utiliser. TalentLMS permet l'importation des cours de YouTube, Slideshare, Wikipedia et d'autres sites. Les cours fonctionnent d'une façon transparente sur les appareils mobiles. Cette plateforme

<span id="page-15-0"></span>fournit l'analyse, l'évaluation des élèves et la certification via des tests. Selon Getapp, TalentLMS se distinguent des autres fournisseurs LMS par la facilité de préparation, de mise en place et d'administration des cours en ligne. Il offre également une option gratuite d'entrée de gamme pour cinq utilisateurs et dix cours.

#### II.1.2 Plugins de WordPress

WordPress est l'un des outils puissants de gestion de contenu dynamique de différentes natures (pas seulement le contenu d'apprentissage). Il a la réputation d'être le meilleur parmi ceux de sa famille. Afin de rendre ce CMS un outil compatible pour l'apprentissage, il faut lui intégrer des extensions dédiées au e-learning. Au fait, il existe un grand nombre d'extensions dans ce domaine, parmi eux ceux qu'on va présenter ci-dessous :

#### - CourseWare

 $\overline{a}$ 

CourseWare [10] est un plugin payant, qui offre une approche sociale d'apprentissage collaborative via le plugin BuddyPress. Ce dernier est un plugin permettant d'étendre les fonctionnalités de WordPress sous forme d'un outil "réseau social". BuddyPress est une collection de plugins et de thèmes, qui se complètent dans un environnement WordPress, tout en permettant aux utilisateurs d'interagir dans un environnement communautaire à forte vocation sociale.

 CourseWare [11] fonctionne en étendant les fonctionnalités du plugin BuddyPress, en permettent la gestion du contenu d'apprentissage sous forme d'arborescence. Il fournit aux formateurs la possibilité de poster et d'organiser le contenu des cours, des devoirs, des calendriers et des bibliographies en intégrant la base de données WorldCat <sup>2</sup> et le logiciel BibTex<sup>3</sup>. Chaque groupe reçoit un tableau de bord où les apprenants peuvent afficher le contenu des cours, et les enseignants peuvent contrôler l'évolution des apprenants, sous forme de graphiques.

<sup>2</sup> WorldCat est la grande base de données bibliographique en ligne. Créé en 1971. http://dictionnaire.sensagent.com/worldcat/fr-fr/ Visité le 11/06/2013

<sup>&</sup>lt;sup>3</sup>BibTEX est un logiciel et un format de fichier conçu par Oren Patashnik et Leslie Lamport en 1985 pour LATEX. Il sert à gérer et traiter des bases bibliographiques. http://www.normalesup.org/~rpeyre/BibTeX.pdf Visité le 11/06/13.

#### Docebo LMS E-Learning Platform Integration

Ce plugin [12] est un sous projet de la plateforme DoceboLMS citée auparavant. Ce plugin gratuit peut transformer n'importe quel site WordPress en une plateforme d'apprentissage, en reliant le site avec la plateforme Docebo. Il permet aux organisations de toutes tailles de planifier, fournir et certifier les activités de formation en classe et en ligne. Il possède également de nombreuses fonctionnalités :

- Importation des utilisateurs de WordPress dans la plateforme Docebo;
- Intégration des cours en ligne et contrôle de la formation en utilisant le tableau de bord WordPress;
- Accessibilité aux cours et rapports des stages, ainsi que le contrôle de la totalité du projet e-learning directement à partir du tableau de bord WordPress;
- Affichage des cours attribuées aux utilisateurs connectés en utilisant des widgets.

#### TalentLMS plugin

Ce plugin [8] a comme objectif de mettre la relation entre le site WordPress et la plateforme TalentLMS mentionnée auparavant, en permettant à travers WordPress de :

- Lister les cours de la plateforme TalentLMS et leur contenu ;
- Lister les utilisateurs de TalentLMS et leurs détails ;
- Autoriser les utilisateurs d'inscrire dans TalentLMS ;
- Autoriser les utilisateurs à acheter les cours TalentLMS ;
- Synchronisez le contenu de la plateforme (cours et catégories);
- Créer les catégories et les postes de WordPress à partir les catégories et les cours de la plateforme.

#### **Sensei**

Sensei [12] est un plugin payant de l'équipe WooThemes<sup>4</sup>, permettant l'élaboration d'une plateforme de cours en ligne. Il permet aussi de proposer des cours

 $\overline{a}$  ${}^{4}L$ 'équipe Woothemes existe depuis 2008 et propose à la fois des thèmes payants et gratuits de très bonne qualité. Ce sont les premiers en termes de ventes et de communauté. http://www.pearson.fr/resources/titles/27440100477490/extras/2424\_tdm.pdf Visité le 11/06/2013.

en ligne comprenant des leçons accompagnées d'exercices interactifs (questionnaire à choix multiples), puis de suivre l'évolution des élèves via le tableau de bord WordPress.

Ce plugin permet aussi de :

- Mettre en place une gestion des inscriptions ;
- Donner des leçons pour chaque cours ;
- Déterminer la longueur des lecons et les informations sur leur complexité pour les étudiants ;
- Intégrer la vidéo en cours ;
- Définir le pourcentage des questionnaires obligatoires à passer pour les étudiants ;
- Sauvegarder la progression des cours et des questionnaires, afin que les apprenants puissent revenir à terminer ultérieurement ;
- Mettre en place des prérequis pour accéder à une leçon, afin d'assurer que les cours et les leçons sont suivis dans le bon ordre

#### **TeachPress**

Ce plugin [13] regroupe un système de gestion de cours et une gestion puissante de publication compatible BibTeX. Il est optimisé pour les besoins des professeurs et groupes de recherche. Il est publié sous les termes de la GPL.

Parmi les fonctionnalités qu'il offre, on trouve :

- Intégration du flux RSS pour les publications ;
- Gestion des cours avec un système d'inscription intégré ;
- Exportation des listes des cours à travers les fichiers Excel;
- Affichage des livres dans la barre latérale de la plateforme en utilisant les widgets ;
- Visualisation des publications et des cours via les shortscodes<sup>5</sup>.

<sup>-&</sup>lt;br>5 Un shortcode est un "code court" que l'on insert directement dans l'éditeur de texte Wordress (visuel ou HTML), afin d'automatiser l'ajout d'un élément (un portfolio, un lecteur vidéo, un bouton cliquable).http://www.lamachineaecrire.net/astuce-wordpress-ajouter-un-shortcode-sur-son-blog-wordpress

#### II.2 Logiciels d'authoring

<span id="page-18-0"></span>Les logiciels d'authoring sont des outils servant à créer et à mettre en page un contenu d'enseignement contenant différents médias. Dans le domaine du e-learning, un logicield'authoring est l'outil qui permet de réaliser simplement et efficacement des formations interactives. Parmi ceux qui sont les plus utilisés dans ce domaine, on retrouve : Opale Scénari et Articulate.

#### Opale Scénari

L'outil Opale [14] est une chaîne éditoriale permettant la production de documents académiques. Il sert à créer des modules de formation diffusés sur plusieurs types de supports qui peuvent être utilisé selon différents usages. Le contenu peut être publié au format papier, diaporama, site web diffusable en ligne dans les plateformes LMS en respectant le standard Scorm (tel que Moodle, BlackBoard, Claroline, ...). Il peut donc servir dans le cadre de formations à distance, permettant de créer des exercices interactif, de se concentrer sur le contenu sans avoir à se soucier de la mise en forme, de gérer etde réutiliser des unités de contenu dans plusieurs modules de formation ou de les échanger avec d'autres organisations.

 Pour les formateurs et les enseignants, l'utilisation des modèles [Opale](http://doc.ubuntu-fr.org/opale) permet, entre autre, de générer des documents interactifs, pour évaluer les apprenants. Les documents générés peuvent, au choix, renfermer des exercices, les corrections ou seulement les cours.

L'outil Opale est utilisé activement dans plus de 50 établissements d'enseignement supérieur, des établissements du secondaire, dans des centres de formation et des universités numériques thématiques.

#### **Articulate**

Articulate Storyline [15] est le nouveau logiciel d'apprentissage de la société Articulate. C'est un outil auteur payant de réalisation de contenu multimédia de formation que l'on peut classer dans la catégorie des outils « rapid Learning ». Il peut servir aussi à générer des questionnaires d'enquêtes en ligne. En effet, cet outil est considéré comme la suite d'Articulate Studio (Presenter, Engage, Quizzmaker) qui l'a précédé. Il permet l'importation de contenu Power Point pour une création rapide de contenu

<span id="page-19-0"></span>multimédia de formation. Tandis que Presenter est un plugin pour Power Point, Storyline est un logiciel autonome avec des capacités de création multimédia et d'interactivité nettement supérieures. Il peut être aussi utilisé pour génèrer des contenus fortement scénarisés. Articulate offre la possibilité de la génération du contenu en HTML 5, Flash et Apple iOS.

#### III. Synthèse

La plupart des outils de formation existants présentent des moyens très performants pour l'activité d'apprentissage. La majorité de ces systèmes ne sont pas appropriés pour les petites organisations qui cherchent à créer des contenus simples. Beaucoup des systèmes commerciaux comme le cas de Docebo, CourseWare, ou Articulate, offrent un grand nombre de fonctionnalités et une richesse de la qualité du contenu. Cette richesse peut être vue comme un inconvénient pour certaines organisations pour deux raisons. La première est que cette richesse augmente la complexité de création de contenue et d'apprentissage, ce qui rend l'utilisation de ces outils pénible. La deuxième se présente dans le cas des petits établissements qui n'ont pas besoin d'utiliser les fonctionnalités évoluées qui sont trop coûteuse pour les établissements à petits budgets soit les coûts de mise en œuvre, de licences ou d'hébergement.

D'un autre côté, tous les outils présentés dans la section 2 de ce chapitrene tiennent absolument pas compte de l'hétérogénéité du public. Ils ne tiennent absolument pas compte de l'aspect collaboratif et ils n'offrent aucun moyen d'interaction sociale (forum, chat, wiki, …), mise à part les deux plugins Docebo et CourseWare.

 Malgré leur puissance en termes de fonctionnalités, de multi modalités, et surtout de réutilisation du contenu, Les deux logiciels d'authoring mentionnées auparavant (Opale Scénari et Articulate) possèdent aussi plusieurs inconvénients.

Selon Sébastien Fraysse<sup>6</sup> [16], Opale possède un problème dans son format web, on trouve que l'affichage du contenu est lent dans certaines plateformes comme Moodle, Ganesha, Claroline, à cause de rafraîchissement périodique des pages de contenu toutes les cinq secondes, qui rendent son utilisation assez pénible. D'un autre côté, la publication multi-SCO (permet d'enregistrer les temps et les scores des apprenants pour

 <sup>6</sup> <sup>6</sup>Sébastien Fraysse, 38 ans, est doté d'une double expertise en plateformes de gestion de formation (LMS) et standards e-Learning (SCORM, AICC, TinCan, etc.). Il accompagne entreprises et institutions dans le choix et la mise en oeuvre de leur plateforme, ainsi que dans la standardisation et l'intégration de leurs contenus.

<span id="page-20-0"></span>chaque évaluation), si la plateforme le supporte) d'Opale dans les LMS présente plus d'inconvénients que d'avantages. D'une part, l'ergonomie de navigation au sein de publication est dégradée car confiée au LMS. D'autre part, Opale n'offre pas actuellement un suivi détaillé suffisamment riche pour justifier l'usage du multi-SCO (pas de score, pas d'interactivité, pas de réussite aux tests).

 Selon Thierry Farnoux[15], le logiciel Articulate n'a pas d'inconvénients majeurs, mais il ne permet pas de s'intégrer dans une chaîne de fabrication comme peuvent le faire d'autres outils comme Opale, qui permettent d'intégrer dès le départ le scénario pédagogique.

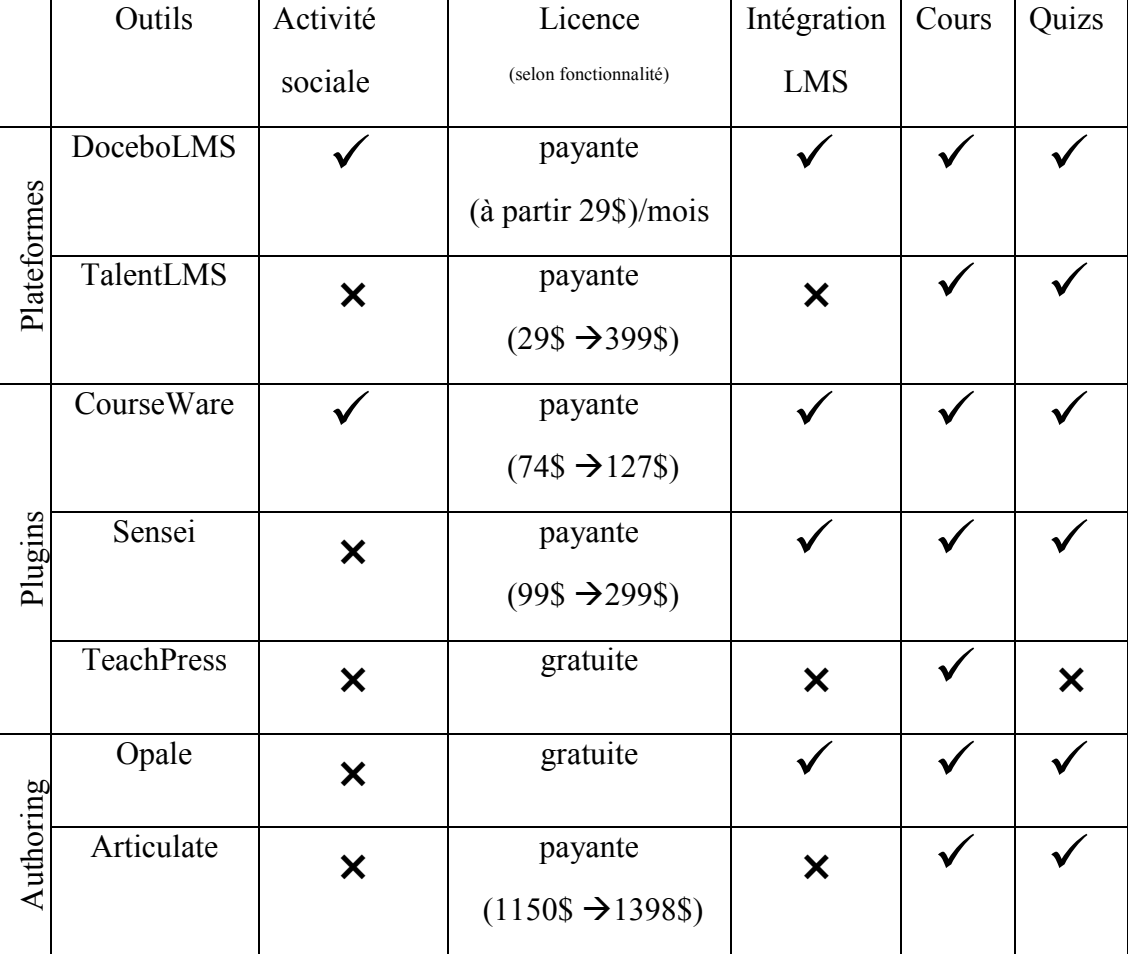

Ci-dessous un tableau comparatif des outils étudiés selon plusieurs critères :

Tableau 1 : Tableau comparatifs de quelques outils d'e-learning

### <span id="page-21-0"></span>IV. Conclusion

L'étude réalisée dans ce chapitre nous a permis d'avoir une idée claire sur les outils elearning disponibles et les fonctionnalités qu'ils offrent. En analysant de près les caractéristiques de chaque outil, on constate que malgré les nombreux avantages qu'ils offrent, leur problème majeur se concrétise dans le manque d'activité social et de l'interaction entre apprenants ainsi qu'entre apprenants et formateurs. Le lien reste unidirectionnel du formateur vers l'apprenant. Les quelques outils qui prennent en considération cet aspect social du e-learning le couvre partiellement et d'une manière limités.

## <span id="page-22-0"></span>Chapitre II Conception du StudyPress

#### <span id="page-23-0"></span>I. Introduction

Dans le chapitre précédent, nous avons présenté les principaux travaux existants dans le domaine e-learning social, leurs avantages, leurs inconvénients ainsi que leurs impacts dans leurs environnements.

Dans celui-ci, nous présentons l'application « StudyPress » que nous proposons comme un outil d'apprentissage social répondant aux problématiques posées avant.

Ce chapitre se compose de deux parties, la première où nous allons présenter notre solution de manière théorique en définissant en détail le plugin et ces fonctions de base ainsi que ces différentes architectures. Ensuite nous allons schématiser le cycle de vie de développement suivi, ainsi que la modélisation UML qui représente la base du développement technique qui sera détaillée dans la deuxième partie de ce chapitre. Au final, nous présenterons quelque cas d'application de notre plugin.

#### II. Processus de développement

Pour le développement d'une application évolutive, la définition d'un cycle de vie fournit un moyen efficace et systématique d'évaluer l'avancement de l'application de tous les côtés.

 Vu les avantages apportés par le cycle de vie en spirale telle que l'évolution continue du procédé et le feedback rapide des clients, on a opté pour ce cycle de vie pour le développement de l'extension « StudyPress ». Ce moyen est plus adapter pour notre application, pour pouvoir livrer chaque semaine une version de l'outil, aussi pour avoir les retours des utilisateurs (détection de bugs, critique,…) afin de pouvoir cadrer les solutions apportées dans les prochaines versions selon leurs besoins. Au fil et à mesure de l'avancement des itérations, ce processus adopté permet l'implémentation de versions successives, en proposant un produit de plus en plus solide.

Le cycle de vie en spiral de Boehm<sup>7</sup> [19] est représenté à l'aide d'une spirale qui contient plusieurs boucle, chaque boucle représente une phase du développement, la

<sup>-&</sup>lt;br>7 Barry W. Boehm, né en 1935, est un ingénieur américain, professeur émérite de génie logiciel au département de science informatique de l'université de Californie du Sud et connu pour ses nombreuses contributions à l'ingénierie logicielle comme le modèle en spirale. http://fr.wikipedia.org/wiki/Barry\_Boehm Visité le 16/06/2013.

#### Chapitre 2

plus interne traite des premières phases (faisabilité), la plus externe traite de la livraison de l'application.

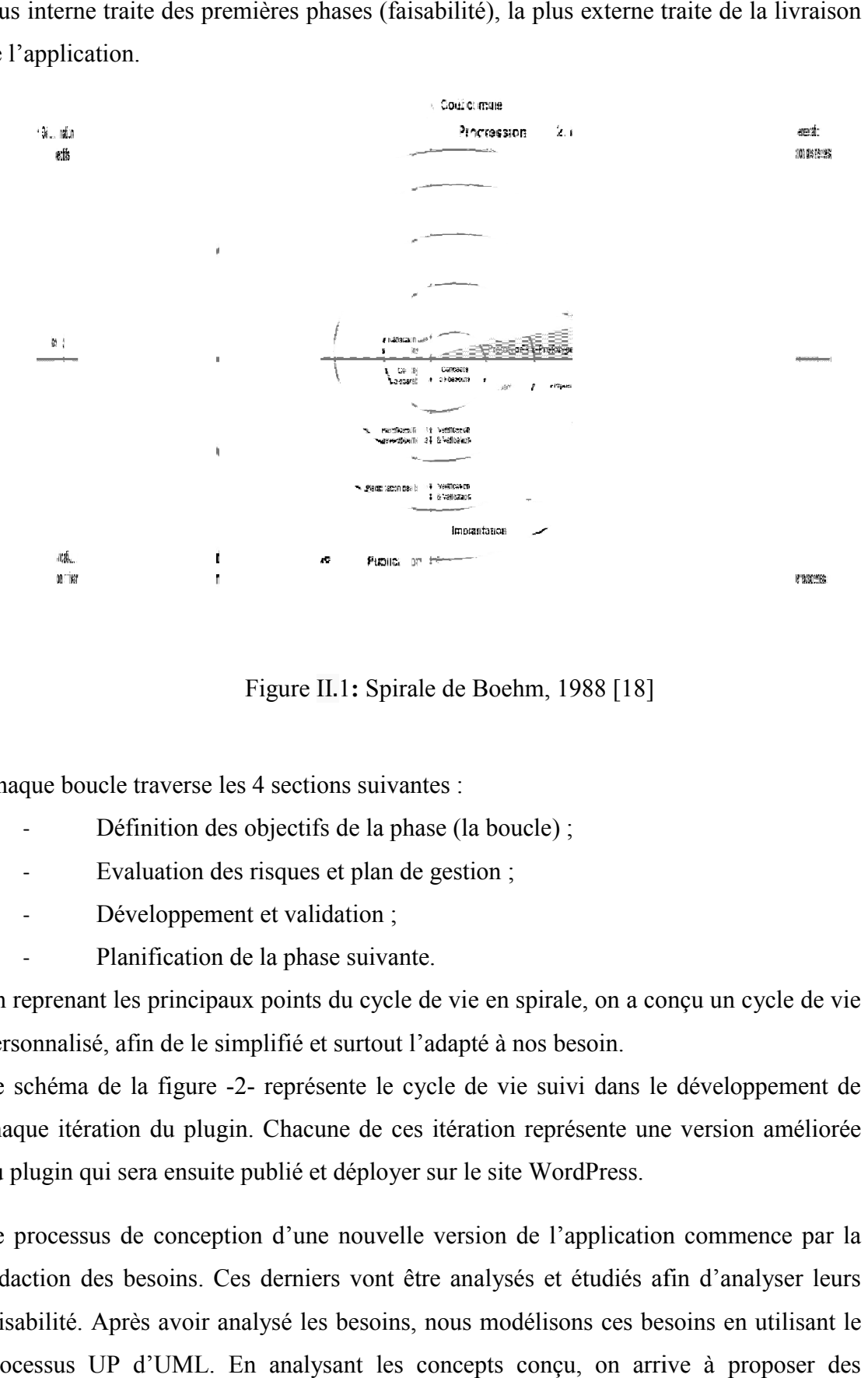

#### Figure II.1: Spirale de Boehm, 1988 [18]

<span id="page-24-0"></span>Chaque boucle traverse les 4 sections suivantes :

- Définition des objectifs de la phase (la boucle) ;
- Evaluation des risques et plan de gestion ;
- Développement et validation ;
- Planification de la phase suivante.

En reprenant les principaux points du cycle de vie en spirale, on a conçu un cycle de vie personnalisé, afin de le simplifié et surtout l'adapté à nos besoin.

Le schéma de la figure -2- représente le cycle de vie suivi dans le développement de chaque itération du plugin. Chacune de ces itération représente une version améliorée du plugin qui sera ensuite publié et déployer sur le site WordPress.

Le processus de conception d'une nouvelle version de l'application commence par la rédaction des besoins. Ces derniers vont être analysés et étudiés afin d'analyser leurs faisabilité. Après avoir analysé les besoins, nous modélisons ces besoins en utilisant le processus UP d'UML. En analysant les concepts conçu, on arrive à proposer des

#### Chapitre 2

solutions faisables et réalisables satisfaisants chaque besoin prédéfinit. Ces solutions techniques vont être planifiées pour le développement.

Au final, avant la publication de la nouvelle version, des tests seront appliqué sur ce prototype.

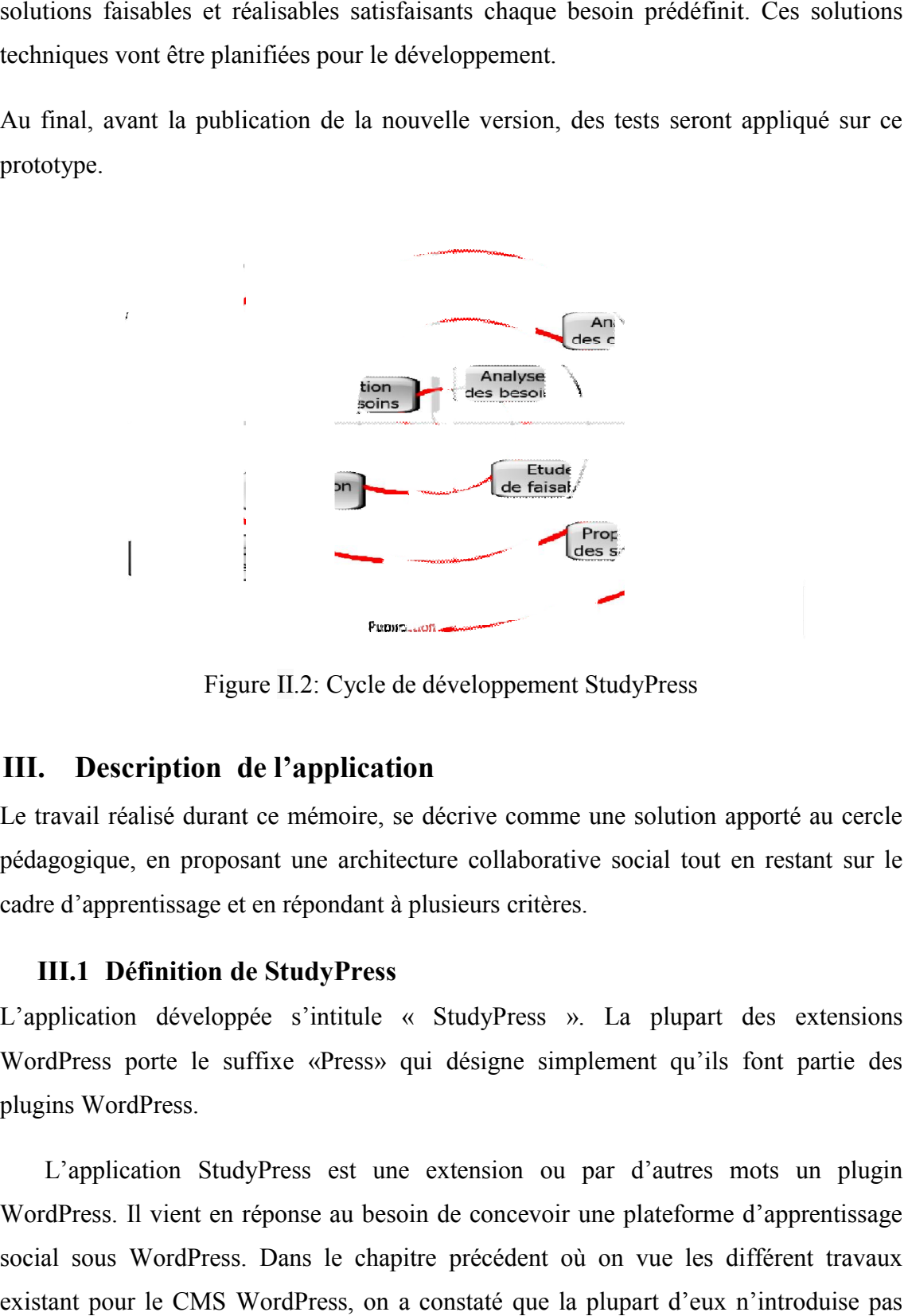

Figure II.2: Cycle de développement StudyPress

#### <span id="page-25-0"></span>III. Description de l'application

Le travail réalisé durant ce mémoire, se décrive comme une solution apporté au cercle pédagogique, en proposant une architecture collaborative social tout en restant sur le cadre d'apprentissage et en répondant à plusieurs critères.

#### III.1 Définition de StudyPress

L'application développée s'intitule « StudyPress ». La plupart des extensions WordPress porte le suffixe «Press» qui désigne simplement qu'ils font partie des plugins WordPress.

 L'application StudyPress est une extension ou par d'autres mots un plugin WordPress. Il vient en réponse au besoin de concevoir une plateforme d'apprentissage social sous WordPress. Dans le chapitre précédent où on vue les différent travaux existant pour le CMS WordPress, on a constaté que la plupart d'eux n'introduise pas l'aspect social dans leur mode d'apprentissage.

<span id="page-26-0"></span>Dans le cadre de ce PFE, l'application développée représente une solution aux manques des autres outils, en intégrant la notion d'apprentissage social. StudyPress se pose comme une couche d'apprentissage au-dessus de la couche social sur WordPress.

#### III.2 Fonctionnalités

L'outil d'apprentissage « StudyPress » se base et évolue sur deux axes essentiels qui sont : l'axe contenu d'apprentissage et l'axe d'activité social. StudyPress présente de nombreuses fonctionnalités permettant la mise en œuvre d'une plateforme d'apprentissage qui sera ensuite intégrée dans un réseau social BuddyPress.

 Les fonctionnalités détaillées dans la partie suivante ne sont pas nécessairement déployés tout d'un coup dans le premier prototype fonctionnel du plugin, les mettre en évidence dépend du cycle de vie suivi au cours du développement, c'est un cycle de vie en spiral itérative.

#### III.2.1 Contenu d'apprentissage

Création des cours

La création de cours est la fonctionnalité la plus basique et fondamentale gérée par les outils auteurs. Cette fonctionnalité décide du niveau et de l'impact qu'auront ces outils sur le domaine d'e-learning. Cette fonctionnalité a été bien pensée par « StudyPress » et l'interface conçu permet la création facile des cours structurés sous forme de diapositives (slides) avec un contenu regroupant les formats classique : textes, images et vidéo.

 La nouveauté chez « StudyPress » est la possibilité de la création des cours interactive, c'est-à-dire faire participer l'apprenant à la progression du cours, au lieu de se contenter de présenter le contenu et l'apprenant le lire. Techniquement, cette interactivité est assurée par des composants graphiques introduits au sein des diapositives dans le futur.

#### Création des quiz

La fonctionnalité quiz (questionnaire) représente un contenu important dans le cycle d'apprentissage, elle permet l'évaluation de soi même après avoir reçu de nouvelles

22

<span id="page-27-0"></span>connaissances. A ce niveau, StudyPress intègre un créateur de quiz avec trois type : question à réponses uniques, question à réponses multiples et question booléenne).

#### III.2.2 Activités social

Dans le cadre de la socialisation de l'apprentissage, ce plugin apporte diverses fonctionnalités permettant non seulement l'échange et l'interaction entre les apprenants mais aussi entre les apprenants et les formateurs.Ces interactions se concrétisent par :

- Partage un contenu : l'utilisateur à la possibilité de diffuser un contenu consulté (cours ou quiz). Le partage se fait soit de manière public avec la totalité des membres du réseau, soit de manière sélective avec des amis ou des groupe ;
- Commenter un contenu : les commentaires sont l'une des actions sociales de base, elle permet l'échange des idées et des points de vue entre les membres.

#### IV. Architecture de StudyPress

Le fonctionnement de l'extension «StudyPress», ainsi que tous les objets ou éléments faisant partie de l'environnement de travail seront détaillés dans différentes architectures.

#### IV.1 Architecture générale

Dans cette architecture (figure -3-), nous situons le positionnement de notre outil par rapport à son environnement.

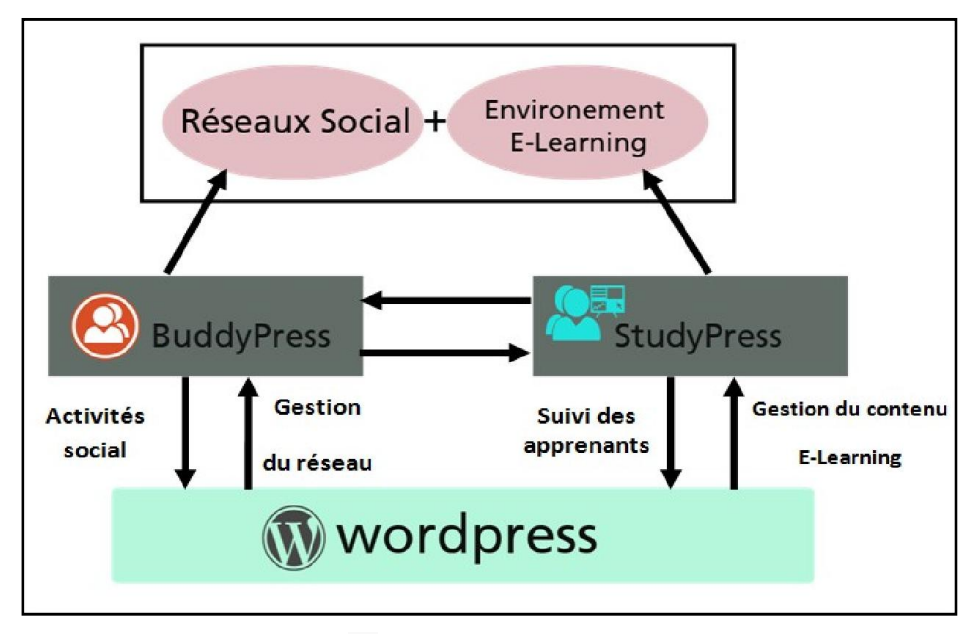

<span id="page-27-1"></span>Figure II.3: Architecture générale

#### Chapitre 2

<span id="page-28-0"></span>Cet environnement de travail est composé de différents composants interagissant mutuellement avec l'application. Ces composants et leurs échanges de flux de donnés figurent ci-dessus sous forme d'une architecture en couche.

 StudyPress s'intègre et communique avec son environnement d'une manière synchronisée. Etant donné que StudyPress est un plugin pour WordPress, il vient se mette au-dessus de ce dernier comme une couche d'apprentissage, sachan l'intégration des fonctionnalités sociaux se faite par sa communication avec le plugin BuddyPress chargé de l'ajout d'une couche réseau social au-dessus de Wordpress. sée. Etant donné que StudyPress est un plugin pour WordPress, il vio<br>dessus de ce dernier comme une couche d'apprentissage, sachan<br>on des fonctionnalités sociaux se faite par sa communication avec le p<br>ss chargé de l'ajout ment de travail est composé de différents composants interagissant<br>avec l'application. Ces composants et leurs échanges de flux de donnés<br>sus sous forme d'une architecture en couche.<br>s s'intègre et communique avec son envi

#### IV.2 Architecture fonctionnelle

L'architecture fonctionnelle présente une vue interne de notre application. Elle illustre BuddyPress chargé de l'ajout d'une couche réseau social au-dessus de Wordpress.<br>
IV.2 Architecture fonctionnelle<br>
L'architecture fonctionnelle présente une vue interne de notre application. Elle illustre<br>
les échanges et l offre différents modules applicatifs pour chacun de ces trois acteurs: l'administrateur qui représente le gérant de la plateforme, le formateur qui est l'utilisateur responsable de la gestion du contenu d'apprentissage, le troisième est l'apprenant visé par le formateur (figure -4-).

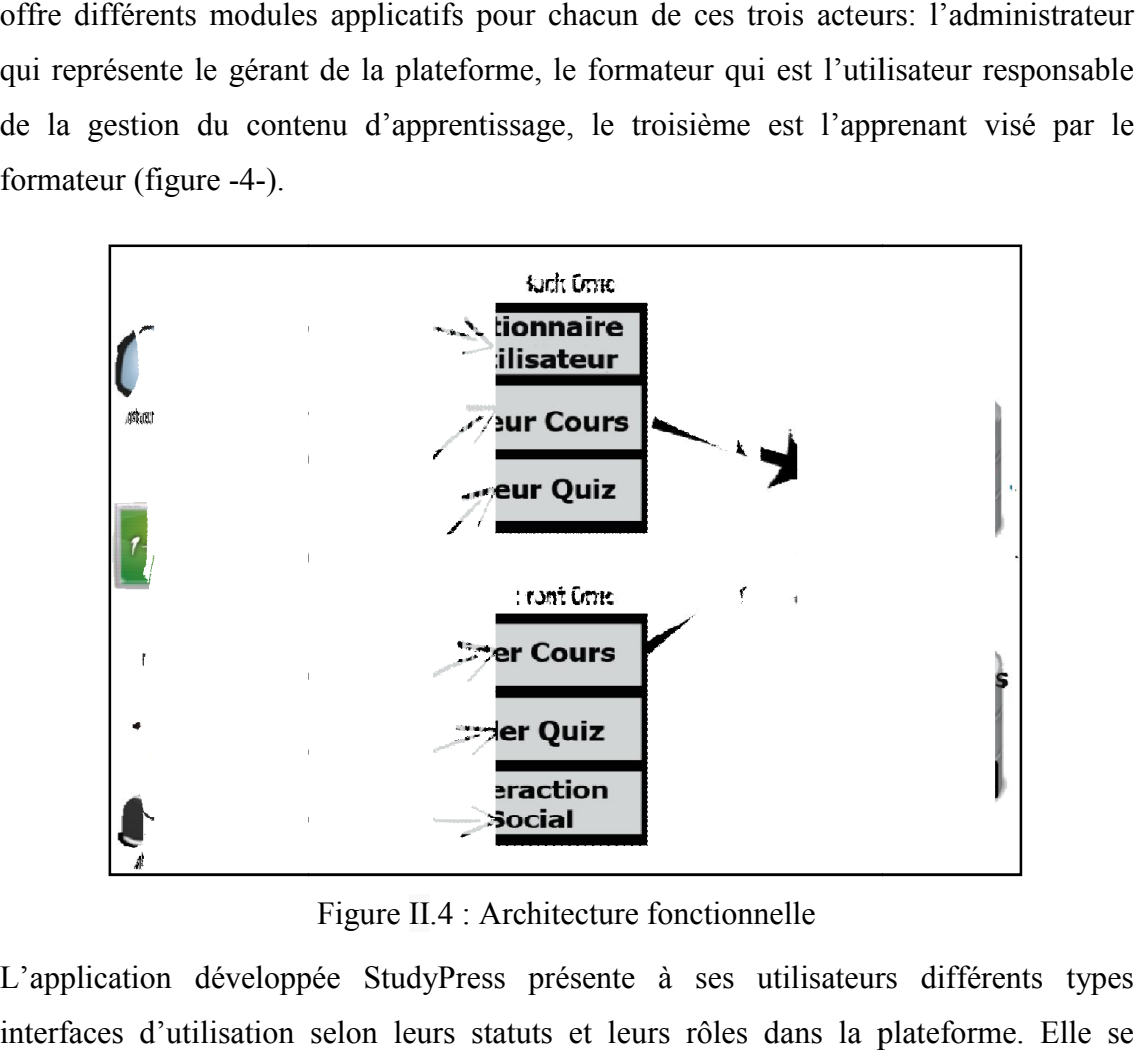

Figure II.4 : Architecture fonctionnelle

<span id="page-28-1"></span>L'application développée StudyPress présente à ses utilisateurs différents types interfaces d'utilisation selon leurs statuts et leurs rôles dans la plateforme. Elle se compose de deux modules : l'un frontal appelé « Front Office » et l'autre interne appelé « Back Office ».

- <span id="page-29-0"></span>Back office : elle sert d'un post arrière dans la plateforme pour la création et la gestion du contenu publié. L'accès au back office est réservé aux utilisateurs qui ont les privilèges nécessaires (administrateur ou formateur).
- Front office : c'est la partie frontale de l'application, elle expose le contenu créé dans le back office, dans une interface conçu de manière ergonomique afin d'assurer une présentation attractive et interactive pour les apprenants.

Le contenu généré dans la plateforme sera manipulé et stocké dans une base de données composée de trois parties : la première pour stocker les données de StudyPress à savoir les cours, les quiz, les catégories, et les relations entre eux, la deuxième pour gérer les données du réseau social BuddyPress à savoir les utilisateurs, les activités, leurs activités, leurs groupes et leurs commentaires et la dernière pour manipuler les données de la plateforme Wordpress à savoir les pages, les articles, etc. Ces modèles de donnés sont reliés entre eux de façon à assurer le fonctionnement de la plateforme d'apprentissage social.

#### V. Conception

Dans le processus de modélisation de ce plugin, on s'est basé sur le processus UP d'UML, en utilisant plusieurs types de ses diagrammes, ceux qui nous seront utile après à la phase de développement.

Pour pouvoir publier une version de notre application chaque semaine, nous avons réalisé sept itérations. Nous avons regroupé l'explication de ces dernières en deux itérations où chacune d'entre elles sera modélisée par un diagramme de cas d'utilisation, de séquences et de classe.

#### V.1 Itération 1

Cette première itération consiste à mettre en évidence le noyau initiale du plugin, du quelle on va se baser pour étendre ces fonctionnalités au future.

#### V.1.1 Diagramme de cas d'utilisation

#### Identification des acteurs

Dans ce premier diagramme (figure -5-) de cas d'utilisation, on définit clairement les trois principaux acteurs qui interagissent avec le système.

<span id="page-30-0"></span>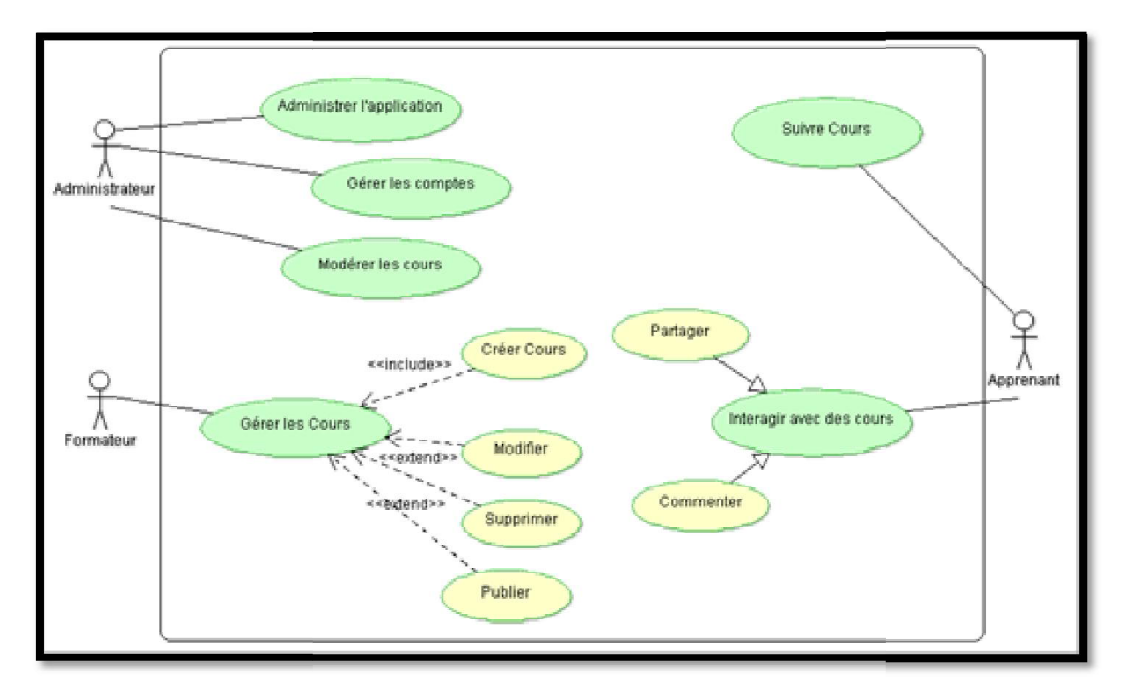

Figure II.5 : Diagramme de cas d'utilisation --Itération 1-

- L'administrateur : représente l'administrateur de la plateforme, chargé de la gestion de son contenu d'apprentissage et social, via le biais de l'interface d'administration. Cet acteur a la possibilité de contrôler tous types d'utilisateurs de la plateforme et leurs droits, c'est-à-dire de leurs données, leurs accès ou non à certaines fonctionnalités, parmi eux les diverses fonctionnalités proposées par le plugin « StudyPress ». D'un autre coté l'administrateur a le droit de modérer le contenu e-learning, autrement dit, il peut contrôler le contenu publié sur la plateforme. ateur: représente l'administrateur de la plateforme, chargé de la<br>son contenu d'apprentissage et social, via le biais de l'interface<br>ation. Cet acteur a la possibilité de contrôler tous types d'utilisateurs<br>orme et leurs d
- Deuxièmement « Formateur » : ce sont des utilisateurs qui ont le privilège de création de contenu et de sa gestion (modification, publication,…) de manière indépendante. leurs statuts sont définis par l'administrateur de la plateforme. Dans cette première itération, le contenu possible à créer est limité au cours multimédia classique, représenté par des textes, image et vidéo. Le formateur a la possibilité de générer ses cours sous formes des diapositives à travers une interface dédié.
- Troisièmement « Apprenant » : ce sont des acteurs visés par les formateurs (étudiants, employés, fonctionnaires,...). Ce sont les membres qui suivent les cours et qui interagissent avec. Ils sont en contact avec l'interface externe (utilisateur) de notre plugin. Dans cette première itération, les actions que peut réaliser l'apprennent sont basique et assez limités, ceux si seront amélioré et enrichie au fur et à mesure du nombre d'itération dans le cycle de vie du plugin.

L'apprenant peut suivre un ou plusieurs cours disponibles sur la plateforme, ainsi il peut s'échanger des commentaires ou partager les cours avec son environnement social.

#### V.1.2 Diagramme de séquence

<span id="page-31-0"></span>Les diagrammes de séquence décrivant les différents scénarios des actions réalisées par les acteurs du système, seront détaillés dans les figures suivantes. On au total 7 diagrammes, chacun d'eux correspond à un ou plusieurs cas d'utilisations figurant la figure plus is extreme the surve un our plusieurs cours disponibles sur la plateforme, ainsi solvent social.<br> **Diagramme de séquence**<br>
es totals différents scénarios des actions réalisées par<br>
seront détaillés dans les figures su

#### - Administrateur: Gérer les comptes

Ce schéma (figure -6-) ) représente l'administrateur qui est en charge de la gestion (création, modification, suppression) des comptes de différents types, suivant le statut de l'utilisateur, formateur (auteur) ou apprenant (abonné).

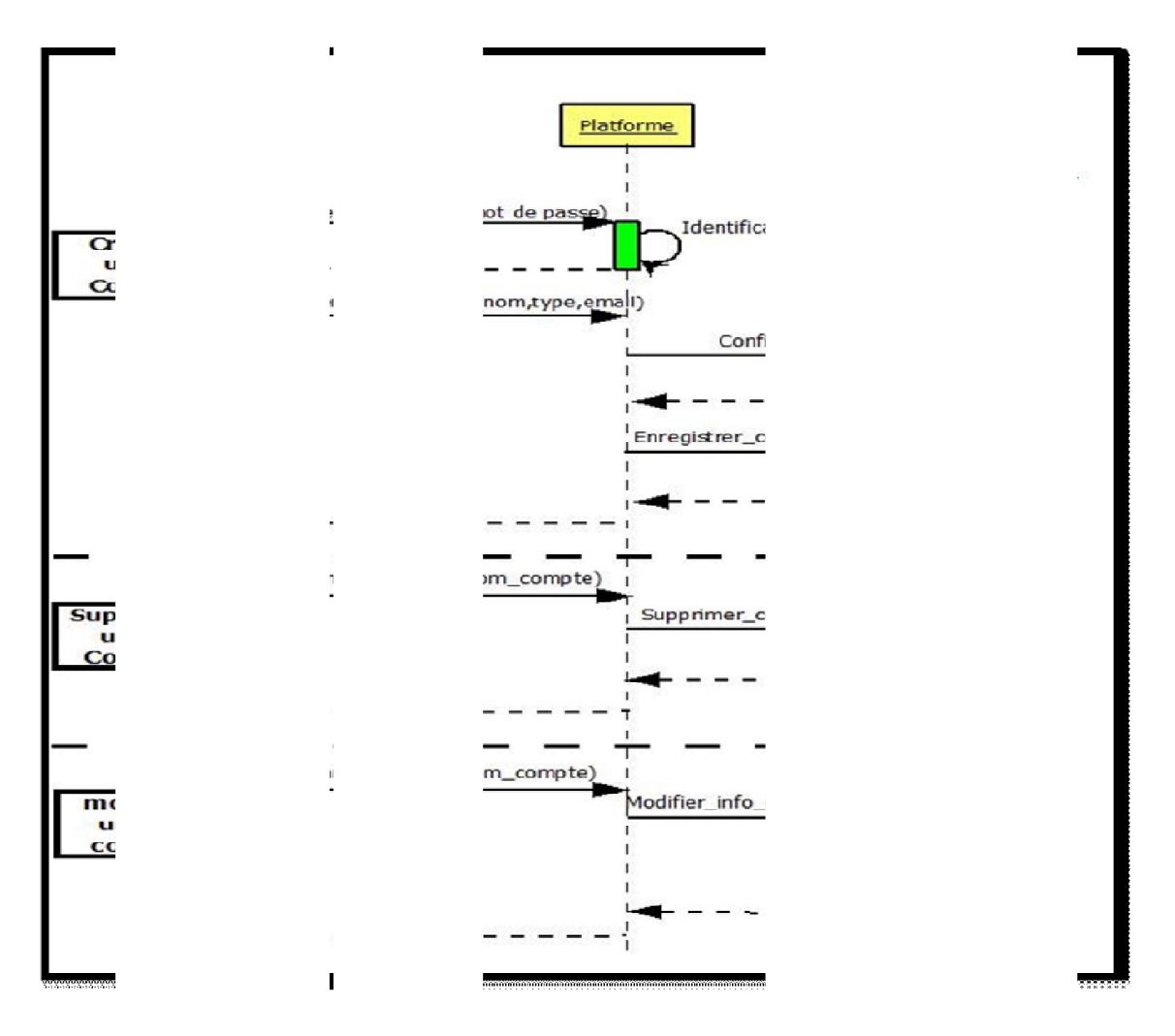

Figure II.6 : Diagramme de séquence –Itération 1 – Gérer les comptes

L'administrateur est chargé de la gestion des utilisateurs en modifiant leurs privilèges acquis. Il peut aussi supprimer littéralement un ou plusieurs utilisateurs quel que soit leurs statuts dans la plateforme. Cette action est réalisée seulement par un administrateur qui s'est déjà authentifié.

#### - Formateur : Créer et publier un cours

Le schéma suivant (figure -7-) illustre quelques actions fondamentales réalisées par le formateur, ces actions concernent la gestion des cours.

<span id="page-32-0"></span>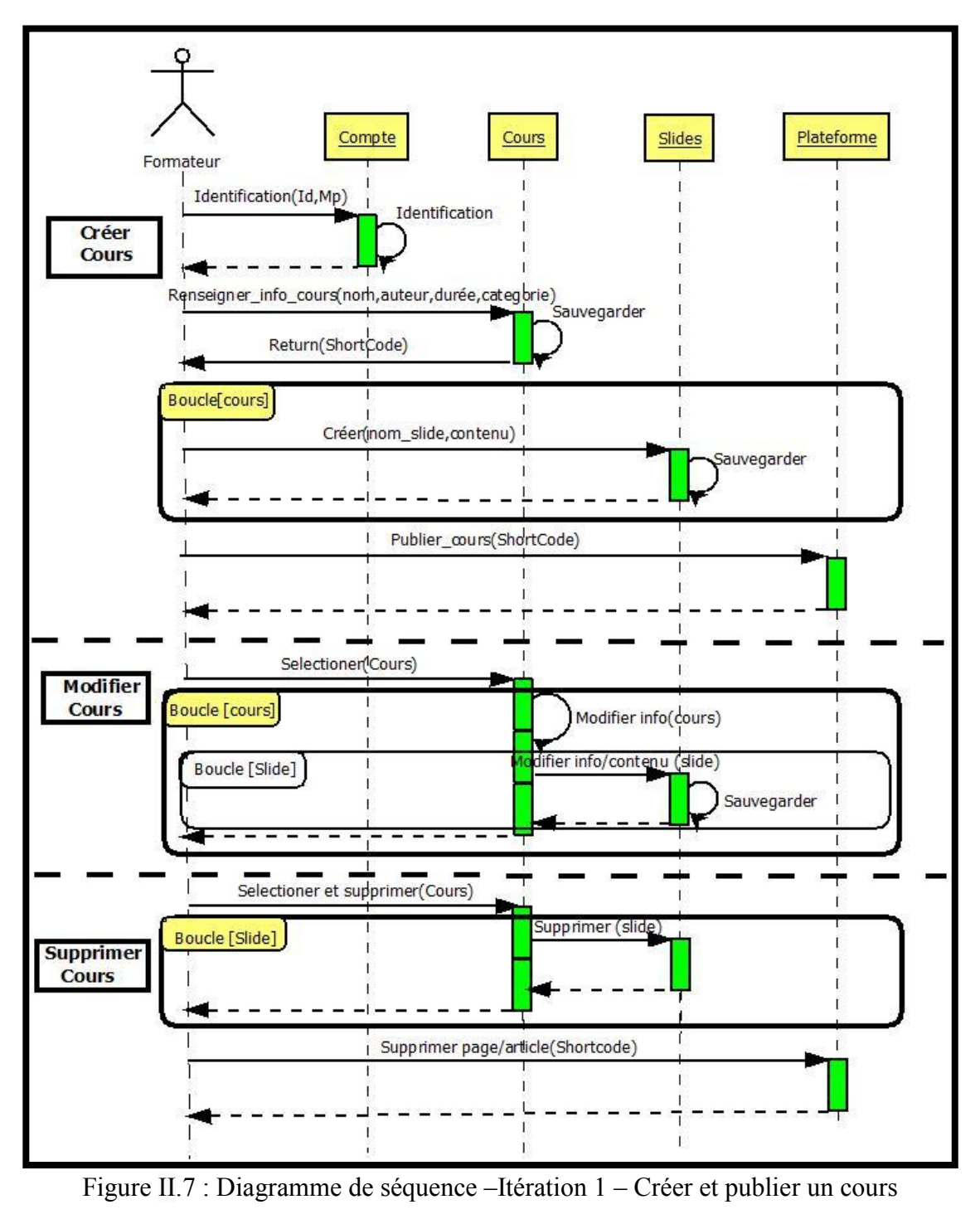

#### Chapitre 2

Ce diagramme se compose de trois parties. La première décrit le scénario de création du cours ou le formateur commence en premier temps par l'authentification, après il sera Ce diagramme se compose de trois parties. La première décrit le scénario de création du<br>cours ou le formateur commence en premier temps par l'authentification, après il sera<br>dirigé vers l'interface d'administration du plug les informations basiques nécessaires : nom du cours, auteur, durée conseillée et catégories. Le système génère automatiquement un Shortcode. Ce code sera transformé par l'API WordPress en un contenu HTML, où il est placé dans une page ou un art Ensuite le formateur commence la création du contenu du cours en ajoutant des diapositives contenants du texte, des images, des vidéos. Ensuite le formateur commence la création du contenu du cours en ajoutant des<br>diapositives contenants du texte, des images, des vidéos.<br>La deuxième partie décrit le cas d'utilisation de la modification d'un cours dans les informations basiques nécessaires : nom du cours, auteur, durée conseillée et catégories. Le système génère automatiquement un Shortcode. Ce code sera transformé par l'API WordPress en un contenu HTML, où il est placé

l'interface dédiée à la gestion des cours. Le formateur sélectionne son cours à modifier<br>où il peut modifier le contenu de chacun de ses diapositives. La modification sera où il peut modifier le contenu de chacun de ses diaposit appliquée systématiquement après la sauvegarde. Il faut préciser que le formateur doit être authentifié avant de pouvoir modifier ces cours. estion des cours. Le formateur sélectionne son cours à modifier<br>tut modifier le contenu de chacun de ses diapositives. La modification sera<br>e systématiquement après la sauvegarde. Il faut préciser que le formateur doit<br>ent

 La troisième partie décrit un autre droit donné au formateur concernant la suppression de leurs cours. Le formateur doit être authentifié en temps que possesseur du contenu à supprimer. Techniquement la suppression d' d'un cours signifie la suppression immédiate de toutes ses diapositives.

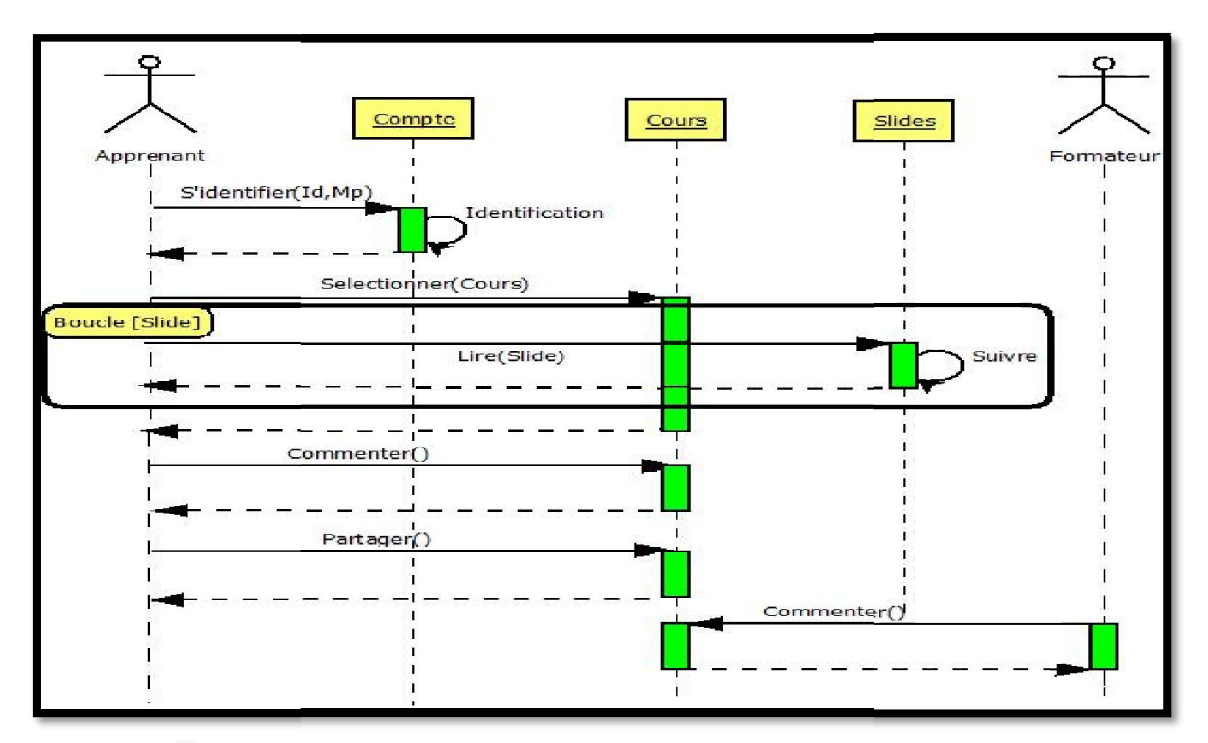

#### - Apprenant : Suivre et commenter un cours

<span id="page-33-0"></span>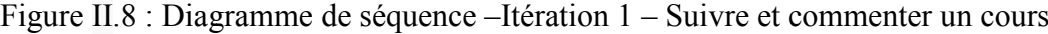

#### Chapitre 2

<span id="page-34-0"></span>Les échanges illustrés dans la figure -8- décrivent les actions que l'utilisateur de la plateforme peut réaliser. L'apprenant membre du réseau e-learning social va sélectionner un cours parmi ceux qui sont proposées par les formateurs et le suivre avec toute interactivité, cette dernière représente l'aspect le plus important dans le cycle d'apprentissage social, ainsi l'apprenant peut initier un échange de commentaires avec les autres membres active du réseau, cela permet la diversité des idées accumulé lors du suivi du cours, le plugin permet aussi aux apprenants de diffuser le contenu pédagogique avec leur environnement social en partageant le cours voulu. Les échanges illustrés dans la figure -8- décrivent les actions que l'utilisateur de la<br>plateforme peut réaliser. L'apprenant membre du réseau e-learning social va<br>sélectionner un cours parmi ceux qui sont proposées par le

#### V.1.3 Diagramme de classe

En identifiant les concepts importants de l'application, un diagramme de classe a été réalisé pour représenter ces concepts et leurs associations. C'est le diagramme de classe qui servira de base au codage de l'application, et qui contient dix classes représenté dans la figure ci-dessous.

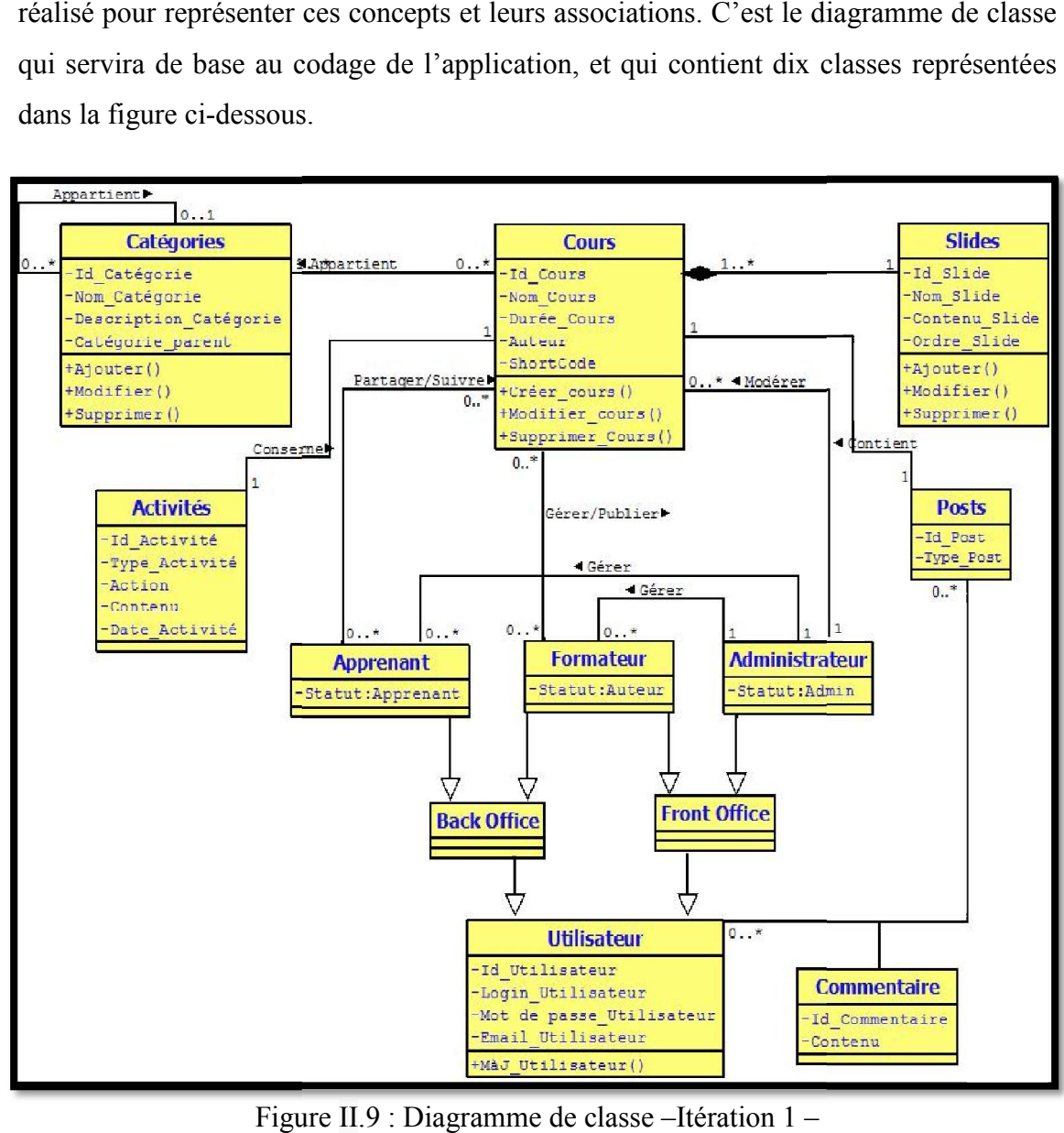

<span id="page-34-1"></span>Figure II.9 : Diagramme de classe – Itération 1 –

#### V.2 Itération 2

<span id="page-35-0"></span>En suivant le cycle de vie définis précédemment, la réalisation de la deuxième itération du développement est composée de deux phases majeurs: une consiste à la correction des bugs détectés dans la version précédente, et l'autre, à la conception et la mise à jour du plugin en ajoutant de nouvelles fonctionnalités. Ces dernières concernent l'inclusion des tests d'évaluation que l'on retrouve sous forme de QCM (questionnaire à choix multiple). Les résultats de ces activités d'évaluation sont pris en compte dans la gestion du parcours d'apprentissage de l'apprenant, dans les prochaines versions (itérations) de ce plugin.

 La première phase consiste à la correction des anomalies détectées dans la version 0.1 publiée auparavant. Ces anomalies sont mises en évidence par l'étape des tests du cycle de vie en spirale, sinon ces bugs sont reportés par le biais du comité de validation des plugins WordPress. Nous avons classé les anomalies en trois types :

- Anomalie bloquante : Désigne toute anomalie rendant impossible l'utilisation du système.
- Anomalie majeure : Désigne toute anomalie autre que bloquante impliquant un fonctionnement en mode dégradé d'une ou plusieurs fonctionnalités du système.
- Anomalie mineure : Désigne toute anomalie autre que bloquante et majeure.

Le tableau suivant représente l'ensemble des bugs détectés et corrigés dans cette deuxième itération :

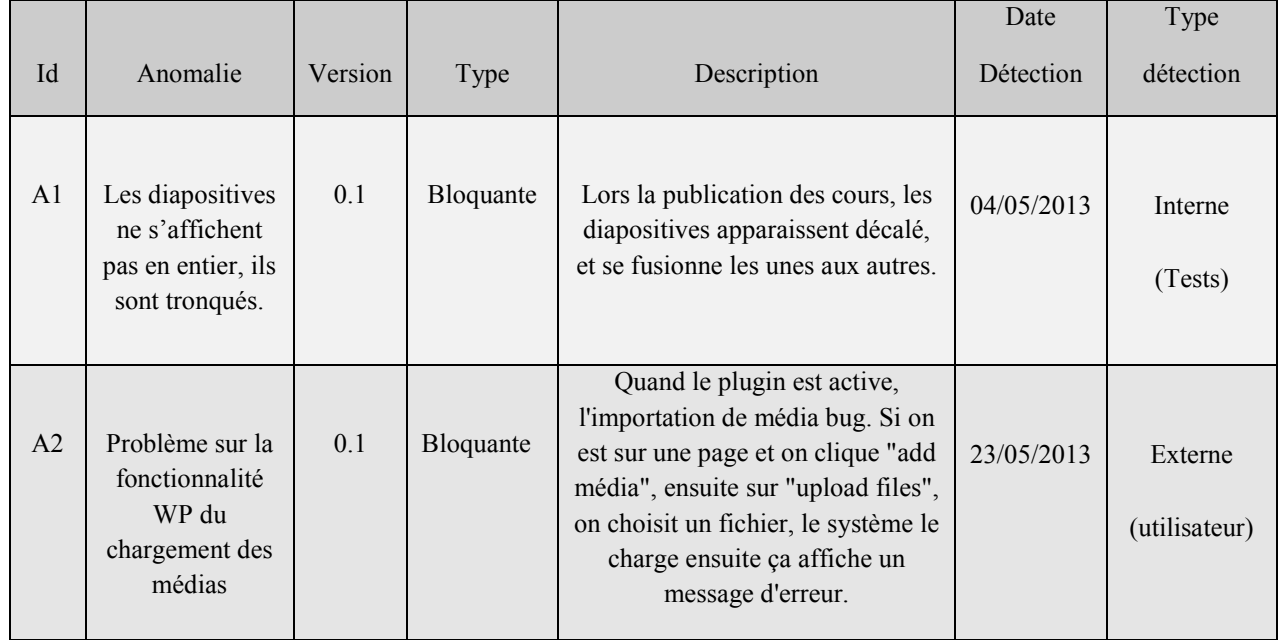

<span id="page-36-0"></span>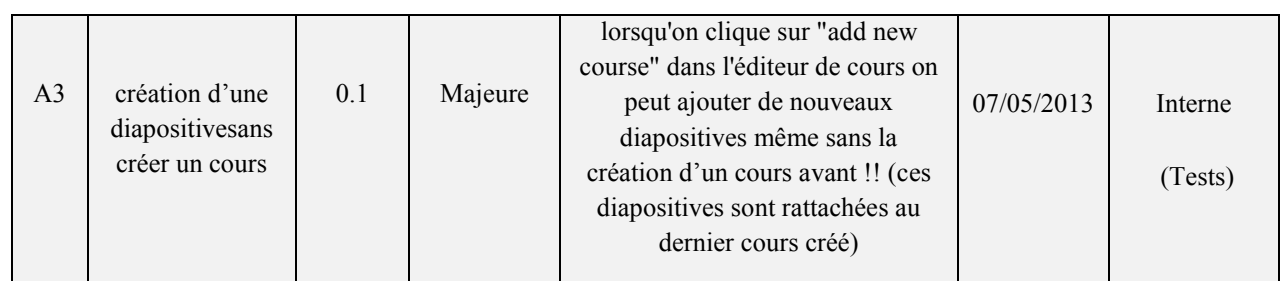

Tableau II.2 : Tableau des anomalies de l'itération1

#### V.2.1 Diagramme de cas d'utilisation

Après l'étape de la correction des anomalies de la version précédente, On entame l'ajout de nouvelles fonctionnalités au plugin, donc de nouvelles actions sont proposées aux acteurs interagissant avec le système. Du fait, la modélisation d'un nouveau diagr de cas d'utilisation qui schématise l'ensemble des interactions du système semble évidente. Tableau II.2 : Tableau des anomalies de l'itération l<br> **V.2.1 Diagramme de cas d'utilisation**<br>
étape de la correction des anomalies de la version précédente, On entame l'ajout<br>
velles fonctionnalités au plugin, donc de nou

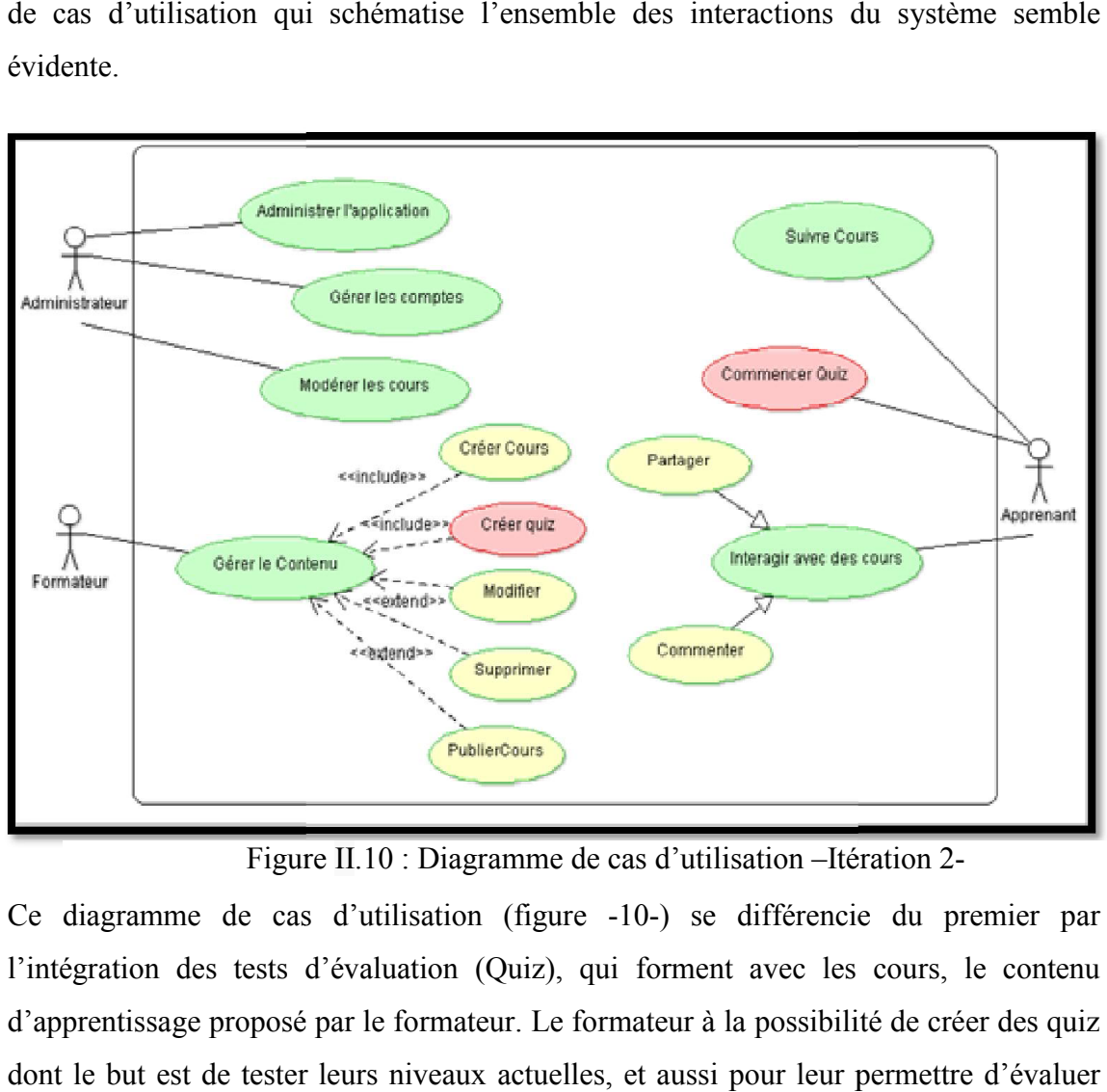

Figure II.10 : Diagramme de cas d'utilisation –Itération 2

<span id="page-36-1"></span>Ce diagramme de cas d'utilisation (figure -10-) se différencie du premier par l'intégration des tests d'évaluation (Quiz), qui forment avec les cours, le contenu d'apprentissage proposé par le formateur. Le formateur à la possibilité de créer des quiz dont le but est de tester leurs niveaux actuelles, et aussi pour leur permettre d'évaluer eux même leurs taux d'assimilation d'un cours ou un module donné.

#### V.2.2 Diagramme de séquence

<span id="page-37-0"></span>Les quizs représentent un cercle important dans le cadre e-Learning. Ils jouent un rôle très important dans le suivi pédagogique des apprenants en mesurant leur niveau d'absorption des informations reçus. Ils servent aussi comme références aux formateurs pour revoir leurs méthodes ou leurs contenus d'apprentissage. Dans ce qui suit, ce sont les diagrammes de séquencesillustrants les nouveaux cas d'utilisation, concernant les quiz. quizs représentent un cercle important dans le cadre e-Learning. Ils jouent un rôle important dans le suivi pédagogique des apprenants en mesurant leur niveau orption des informations reçus. Ils servent aussi comme référen

#### - Formateur : Gérer les quiz

Le formateur crée des tests d'évaluation pour ces apprenants via l'interface rajoutée en cette deuxième version. Cette interface permet la réalisation de ces tests avec toute facilité.

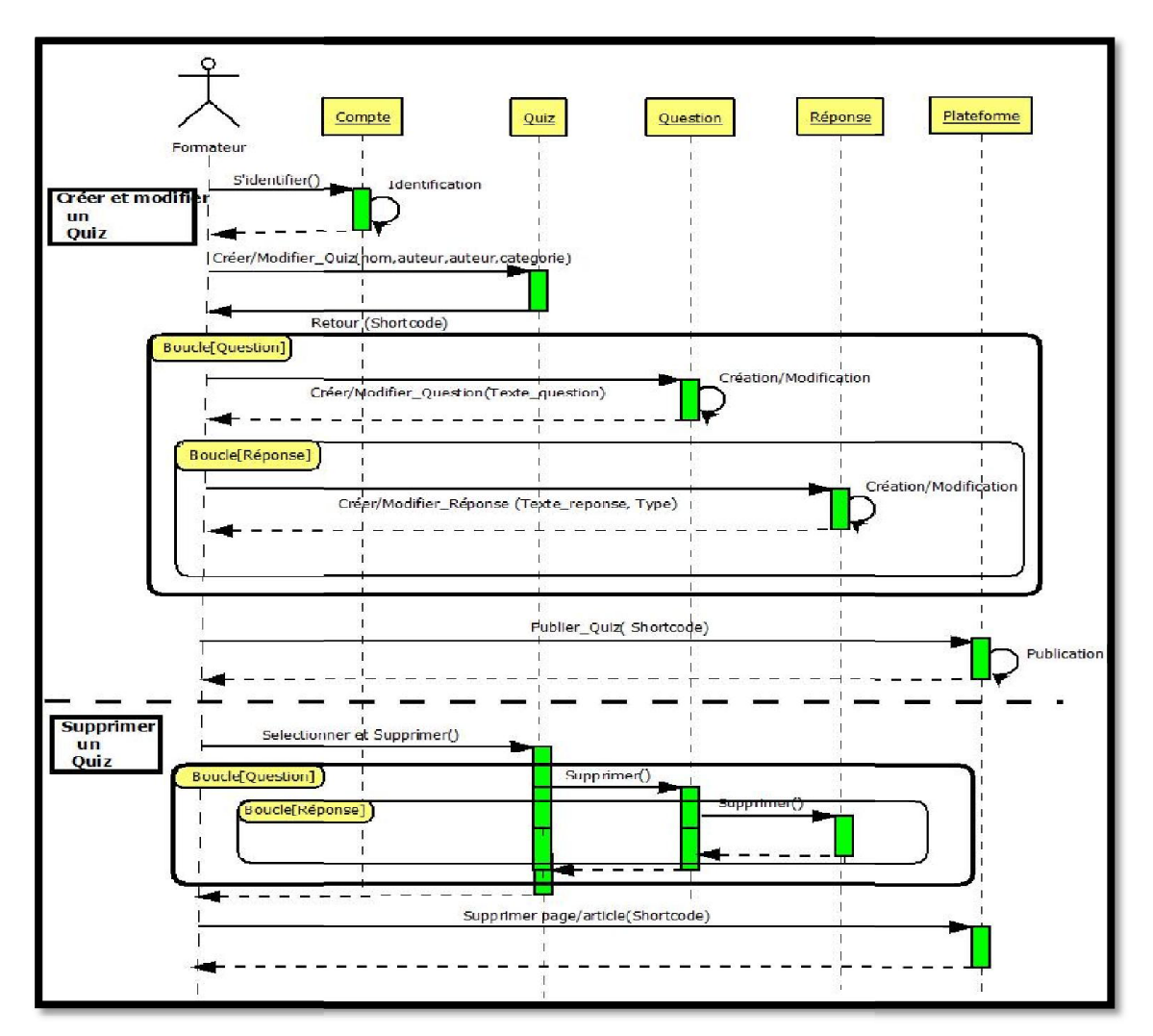

<span id="page-37-1"></span>Figure II.11 : Diagramme de séquence –Itération 2 – Gérer les quizs

#### Chapitre 2

La première partie de diagramme de la figure -11- illustre ce processus de création des quiz. Cependant, le principe ne diffère pas du modèle suivi dans la création des cours. Dans un premier temps, le formateur doit créer un quiz en remplissant les informations qui le décrivent. Après il crée les questions, étant donné que le quiz comporte plusieurs questions. En fin, il faut préciser les réponses justes de chaque question. Le plugin permet de créer des questions avec des réponses multi-choix ou choix unique.

 La publication des quiz ce passe de la même manière que les cours dans la première version, en insérant le Shortcode dans un article ou une page désirée.

#### - Apprenant : Résoudre un quiz

<span id="page-38-0"></span>Les apprenants dans la plateforme d'apprentissage social appart le suivi des cours et le partage d'opinion sur ces derniers, ils peuvent tester leur niveau dans une catégorie de cours désirée, avec la disposition de la nouvelle fonctionnalité de quiz.

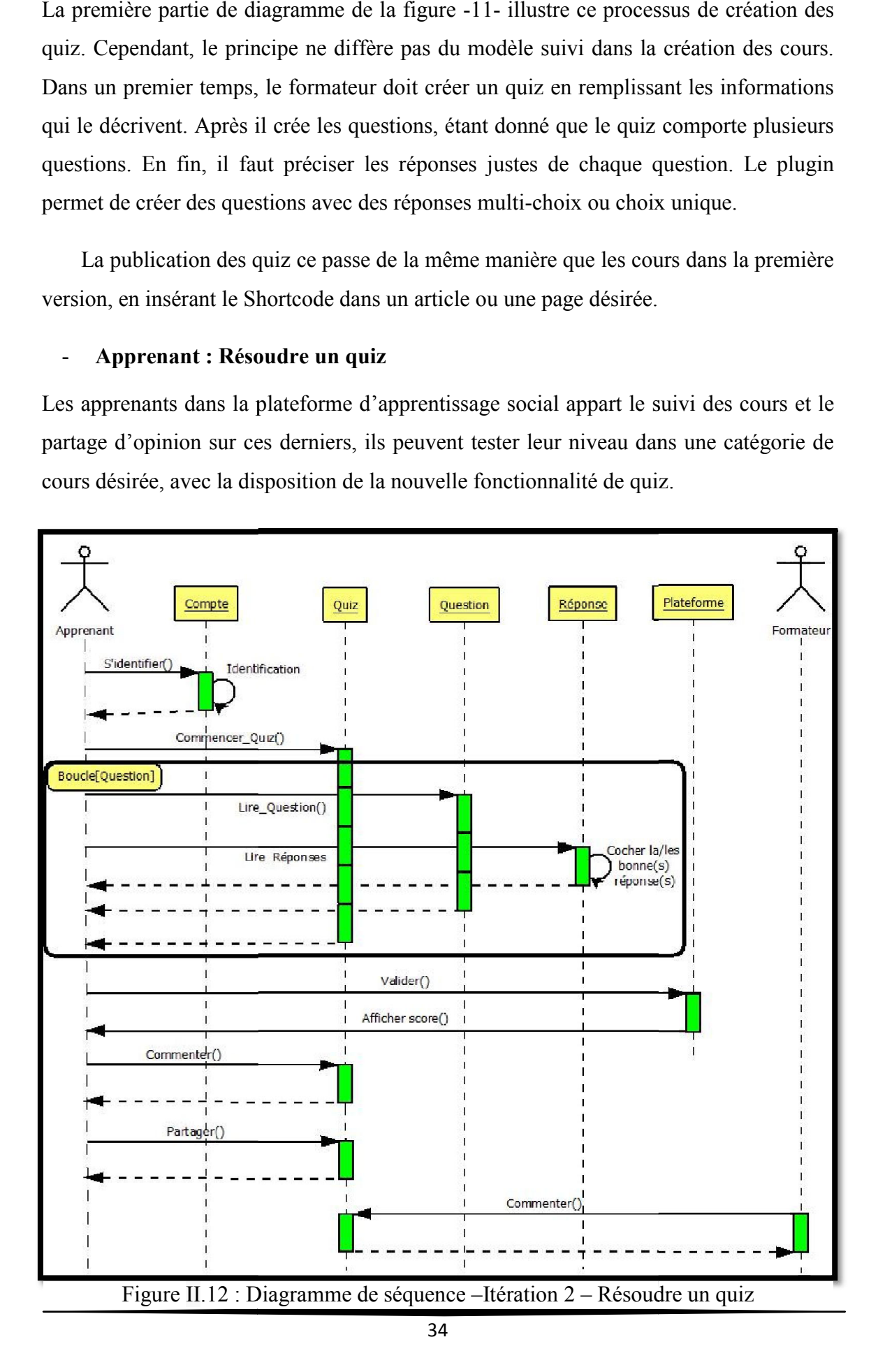

#### Chapitre 2

<span id="page-39-0"></span>Le diagramme de la figure -12- illustre les échanges réalisés durant ce processus de réalisation de quiz, l'apprenant authentifié sur la plateforme commence un quiz quelconque en répondant sur les questions posées. Les réponses ne sont pas finaux tant qu'il ne les a pas validées. Lorsque l'apprenant valide ses réponses, l'application du front lui présente le score de son test ainsi les réponses justes aux questions. Le partage des quiz dans l'environnement social est aussi disponible pour les quiz, ainsi que l commentaires. e les a pas validées. Lorsque l'apprenant valide ses réponses, l'application du<br>
il présente le score de son test ainsi les réponses justes aux questions. Le partage<br>
iz dans l'environnement social est aussi disponible pou Le diagramme de la figure -12- illustre les échanges réalisés durant ce processus de réalisation de quiz, l'apprenant authentifié sur la plateforme commence un quiz quelconque en répondant sur les questions posées. Les rép

#### V.2.3 Diagramme de classe:

Avec l'enrichissement de l'application, le modèle de données définis auparavant s'élargie en incluant des nouveaux concepts et de déjà existant. Ce nouveau diagrammede classe (figure -13-) rassemble 14 classes et Avec l'enrichissement de l'application, le modèle de données définis auparavant<br>s'élargie en incluant des nouveaux concepts et de nouvelles relations entre les concepts<br>déjà existant. Ce nouveau diagrammede classe (figure

<span id="page-39-1"></span>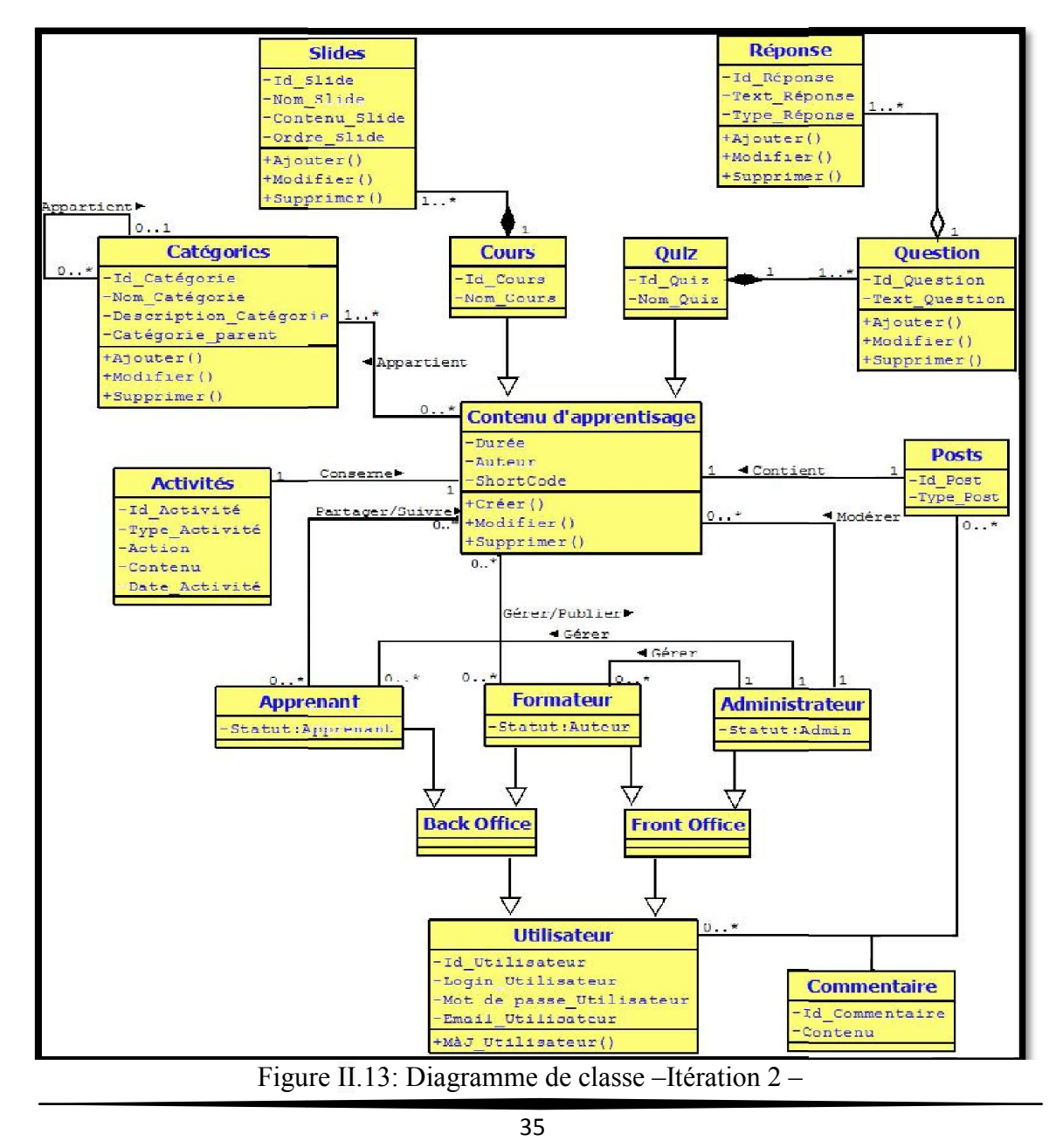

<span id="page-40-0"></span>leurs relations. Une des classes rajoutée regroupe deux concepts sous un même nouveau concept « le contenu pédagogique », elle s'agit d'une généralisation des deux classes : Cours et Quiz. Les trois autres classes qui sont : quiz, questions et réponses, servent à décrire ces nouveaux objets faisant partie du flux de données circulant dans le système (figure-13-).

#### VI. Application

Dans cette partie, on va détailler l'avancement purement technique du plugin, sa structure technique, les outils utilisés à son développement et une démonstration technique du rendu final.

#### VI.1 Outils de développement

#### VI.1.1 Outil de programmation

L'application a été programmé en langage PHP, alors on a utilisé le Notepad++ [6] comme un éditeur de code source. Ce dernier a pour avantage, la [coloration syntaxique](http://fr.wikipedia.org/wiki/Coloration_syntaxique) , avec la prise en charge de plusieurs langages (c, c++, java, php…). Cet éditeur codé en C++, a pour vocation de fournir un éditeur de code source de taille réduite mais très performant. En optimisant de nombreuses fonctions tout en conservant une facilité d'utilisation et une certaine convivialité. En plus, il est sous licence libre (open source).

#### VI.1.2 Outil de gestion des bugs

Au cours de développement de ce plugin, plusieurs bugs sont détectés dans chaque version, dont il est préférable de les gérer d'une manière régulière et structurée. Alors on a opté à utiliser un fichier Excel partagé sur Google drive. Ce denier contiendra toutes les informations nécessaire pour décrire ces anomalies, en spécifiant leur type (mineur, majeur, bloquante), la version ou l'itération concernée, la fonctionnalité impactée, ainsi que la date de détection et de correction.

#### VI.1.3 Outil de traitement d'images

Comme tous systèmes cherchant d'attirer les utilisateurs par leur interface graphique, on a utilisé Photoshop qui est l'un des outils les plus connues pour le traitement d'images. C'est un logiciel de retouche, de traitement et de dessin assisté par ordinateur édité par Adobe. Il est principalement utilisé pour le traitement de photographies numériques, mais sert également à la création d'images de qualité professionnelle.

#### VI.1.4 Outil de modélisation

<span id="page-41-0"></span>Pour la modélisation de notre système, on a utilisé l'outil « DIA », c'est un logiciel libre [7] de création de diagrammes développé en tant que partie du projet GNOME. Il est conçu pour servir des buts similaires au programme 'Visio' de Microsoft et fait partie du projet GNU. Dia est conçu de manière modulaire avec plusieurs paquetages de formes pour des besoins différents : diagramme de flux, diagramme de circuit électrique, diagramme UML...

#### VI.1.5 Outil de gestion de version

Dans notre cas, l'innovation des nouvelles fonctionnalités nous obligent d'utiliser un outil de gestion des versions, pour faciliter le développement, le suivie et la collaboration, alors on a utilisé svn Turtoise, un client open source gratuit pour le système de contrôle de version, c'est à dire il gère des fichiers et des répertoires. Les fichiers sont stockés dans un référentiel central. Le référentiel ressemble beaucoup à un serveur de fichiers ordinaire, sauf qu'il mémorise tout changement fait à nos fichiers et répertoires. Cela nous permet de récupérer les versions précédentes et d'examiner l'historique de comment et quand les données ont changé. C'est pourquoi beaucoup de personnes pensent que Subversion et les systèmes de contrôle de version en général sont une sorte de « machine à remonter le temps ». .

#### VI.2 Architecture Technique

En utilisant les outils cité précédemment, on est arrivé à développer et à mette en disposition un plugin incluant divers fonctionnalités. Techniquement, le code de l'application n'est pas centralisé dans un seul fichier PHP, mais distribué sur plusieurs fichiers, chacun assure une tâche précise. Cela permet une bonne organisation et une meilleure lisibilité du code.

L'architecture ci-dessous de la figure -14- représente la manière dont le code du plugin a été distribué sur les différents fichiers PHP, ainsi les relations entre eux. Dans ce schéma, on trouve six fichiers qui définissent les fonctionnalités de base. Ces fichiers sont : Study-Press, Cours, Quiz Shortcode cours, Shortcode cours, Catégories. Le fichier principal est « Study-Press.php », ce dernier permet de mettre la correspondance entre les différents fichiers. D'un autre côté, on bénéficie des trois autres fichiers existants déjà, ce sont : WP-dB, Formatting, BP-Activity-Action. Les deux premiers

#### Chapitre 2

fichiers sont prédéfinis, par l'API de Wordpress. Ce qui reste est défini par le plugin BuddyPress, dans le cas d'une plateforme sociale d'apprentissage.

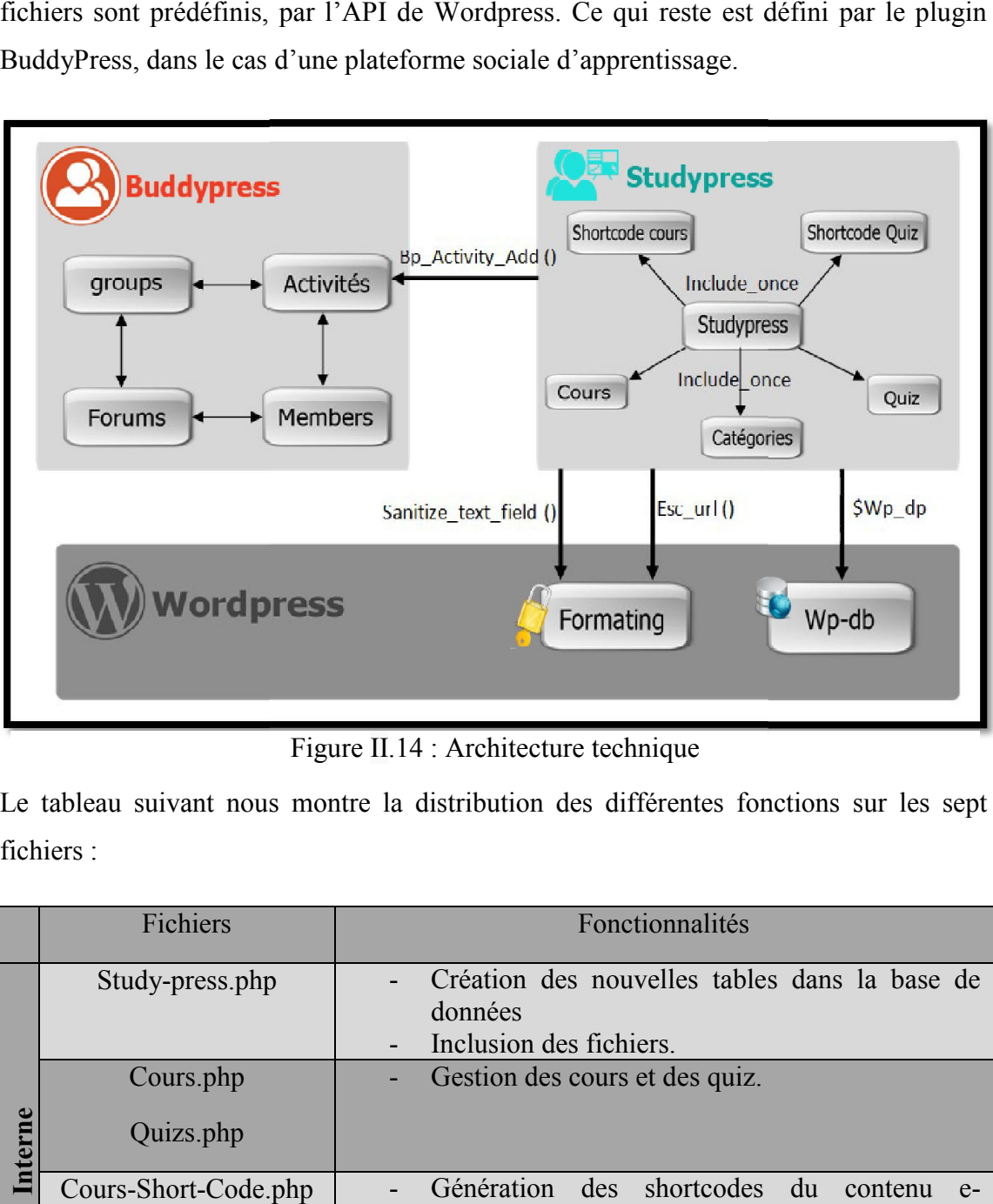

Figure II.14 : Architecture technique

<span id="page-42-1"></span><span id="page-42-0"></span>Le tableau suivant nous montre la distribution des différentes fonctions sur les sept fichiers :

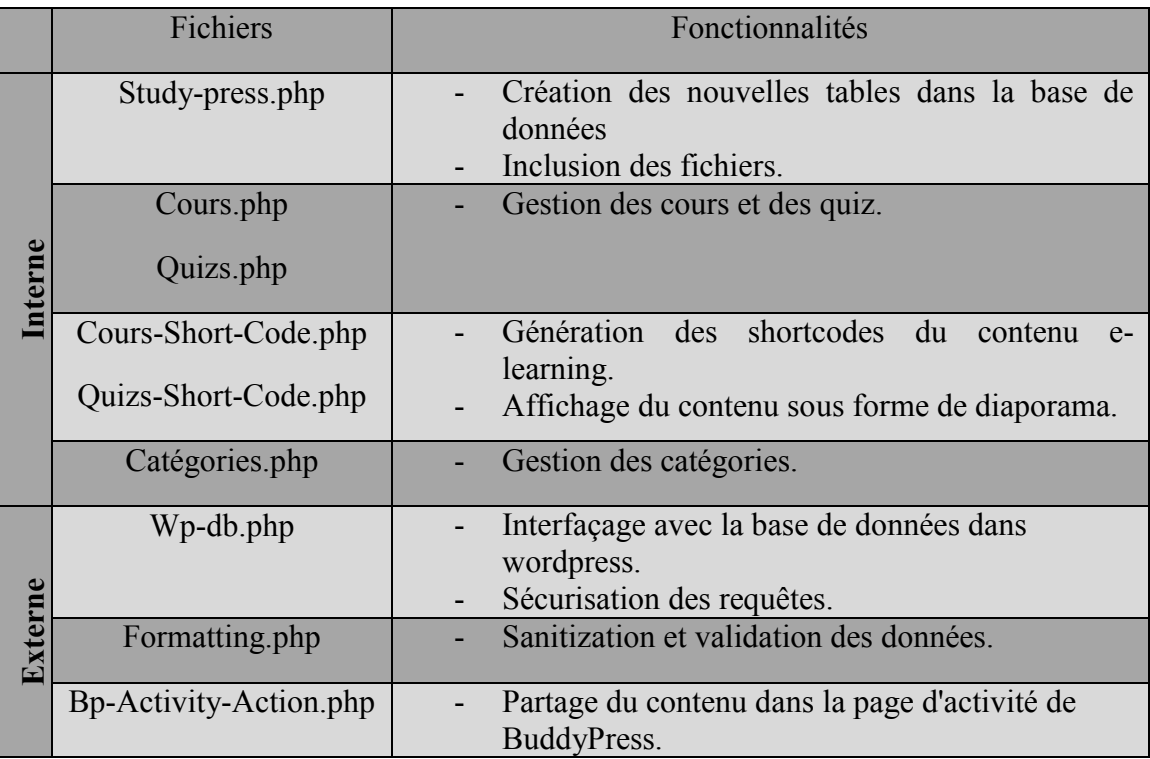

<span id="page-42-2"></span>Tableau II.3 : La distribution des fonctionnalisées sur les fichiers de code

<span id="page-43-0"></span>L'injection SQL directe est une technique où un pirate modifie une requête SQL existante pour afficher des données cachées, ou pour écraser des valeurs importantes, ou encore exécuter des commandes dangereuses pour la base. Cela se fait lorsque l'application prend les données envoyées par l'internaute, et l'utilise directement pour construire une requête SQL.

 Pour sécuriser les requêtes, on a besoin d'utiliser la méthode prepare() de la classe wpdb définis dans le fichier Wp-db.php , cette méthode permet de préciser le type de données attendues dans les requêtes. Ainsi on évitera de faire des opérations illégales ou d'utiliser des caractères inattendus dans la base de données.On a besoin d'utiliser aussi quelques méthodes de sanitization des données (désinfection des données) tel que sanitize-text-field, esc-url. Ces méthodes ont pour objectif d'assurer que toutes les données qui sont stockées dans la base de données sont désinfectées.

 Pour l'apprentissage social, ou autrement dit, dans le cas d'une plateforme sociale d'apprentissage, le partage du contenu se fait par l'appel de la fonction bp\_Activity\_add() définis dans le fichier Bp-Activity-Action.php du plugin BuddyPress.

#### VI.3 Quelque cas d'application

Notre plugin a été déposé la première fois sur le site officiel de WordPress le 15/05/2013, alors tous les internautes qui sont intéressés par l'utiliser peuvent le télécharger depuis le lien suivant : <http://wordpress.org/plugins/studypress/>

<span id="page-43-1"></span>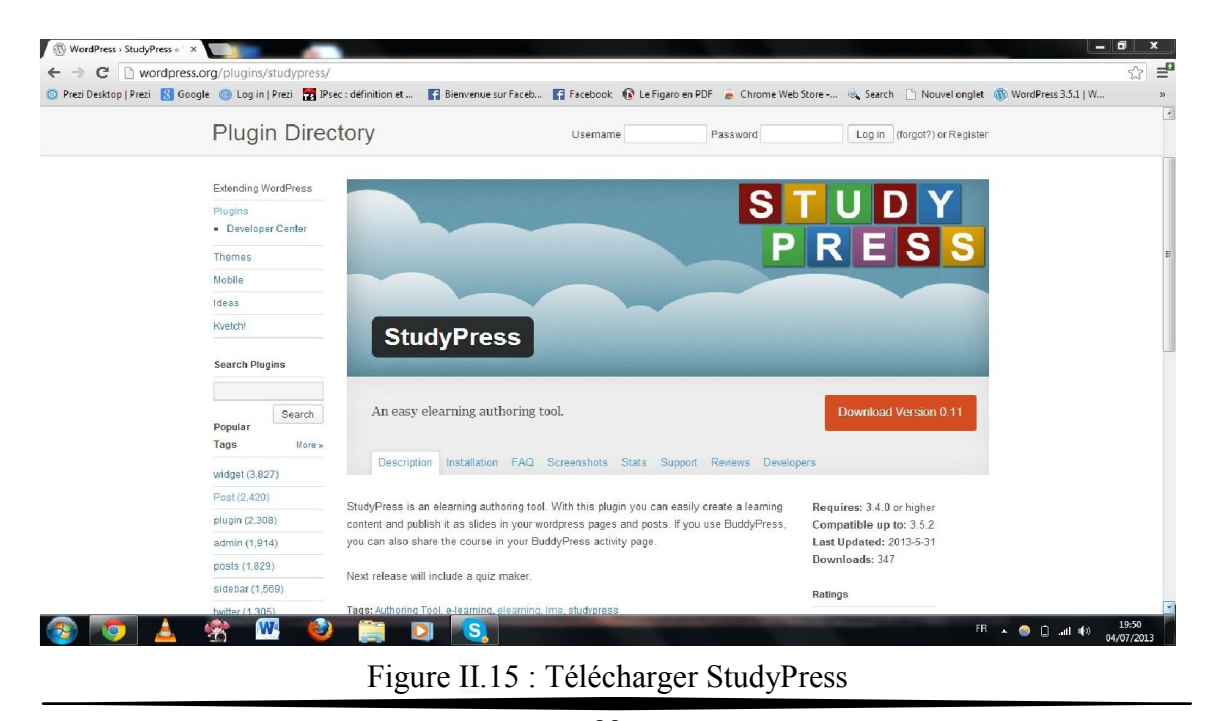

#### Chapitre 2

<span id="page-44-0"></span>Notre application «StudyPress» comporte deux interfaces, une pour le formateur et l'administrateur de la plateforme, et l'autre pour les apprenants membre de la plateforme. Cette partie est consacré à présenter ces deux interfaces ainsi que des exemples de leurs utilisation.

Ce qu'il faut souligner est que l'application a été entièrement développée en anglais, pour raison que la majeur partie des utilisateurs de WordPress est anglophone. Ce qui permet d'avoir un plus grand nombre d'utilisateurs de notre application. Toutefois une s traduction en français du plugin est prévue dans les prochaines versions. Notre application «StudyPress» comporte deux interfaces, une pour le formateur et l'administrateur de la plateforme. Cette partie est consacré à présenter ces deux interfaces ainsi que des exemples de leurs utilisation.<br>
C

#### VI.3.1 Back office : administration du plugin - Menu d'administration « StudyPress »

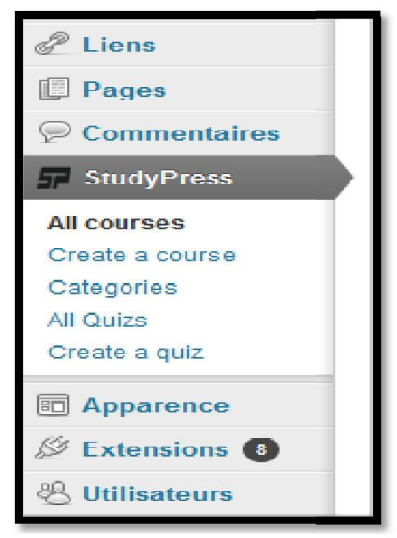

Après l'installation de l'extension StudyPress dans son CMS wordpress, l'application ajout un menu spécifique pour son administration, ce dernier permet la création des cours via le sous-menu « Create a course ». La gestion des cours créer (modification, suppression) se fait dans le sous-menu « All Courses ». Du même principe se font les quiz.

Le sous-menu «Categories» permet au formateur de manipuler les catégories de ces cours (créer, supprimer, structurer, …).

Figure II.16 : Menu « StudyPress »

<span id="page-44-1"></span>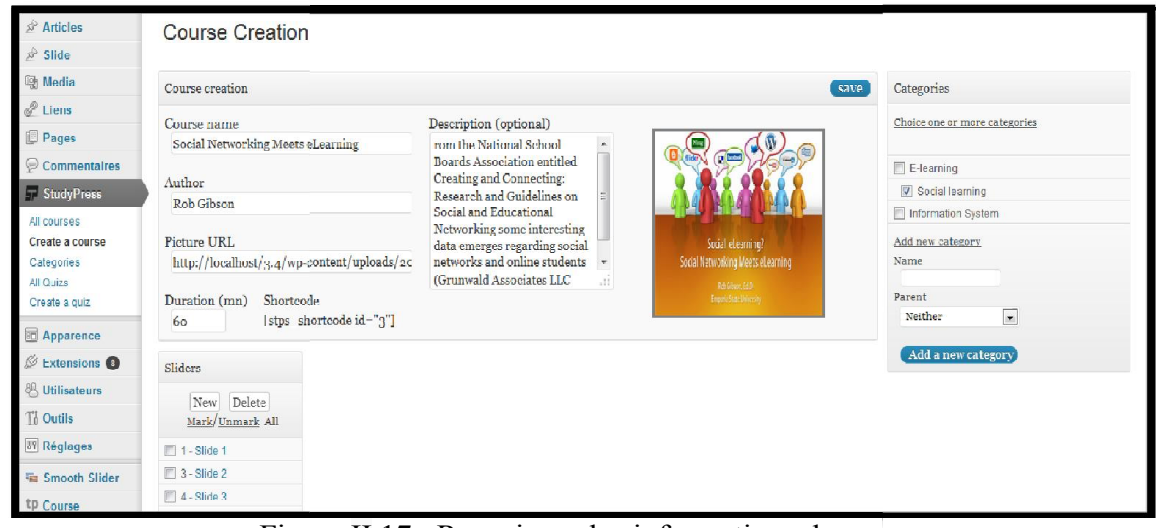

#### - Sous menu «create course»

<span id="page-44-2"></span>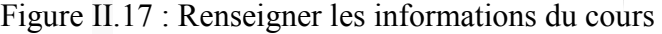

#### Chapitre 2

Le processus de création des cours passe premièrement par la phase de renseignement des informations concernant les cours. La figure -16- représente cette première phase, qui consiste à donner un nom au cours, ainsi que son auteur, sa durée estimé, sa description, sa ou ses catégories et en option une image représentative du cours. Le processus de création des cours passe premièrement par la phase de renseignement<br>des informations concernant les cours. La figure -16- représente cette première phase,<br>qui consiste à donner un nom au cours, ainsi que so

La deuxième phase consiste à créer le contenu des diapositives du cours (figure

Cette partie de l'interface représente un éditeur de diapositivesqui se compose de deux composants :

- Éditeur de texte : a pour but de faciliter la gestion des contenus des sites. Il existe plusieurs types d'éditeurs de texte. Pour ce plugin, on a utilisé l'éditeur Tiny MCE. C'est l'un des éditeurs gratuit les plus complet, incluant toutes les options standards de gestion de contenus telles que le traitement du chargement des images, des fichiers et l'insertion de liens URL. Il fonctionne en mode XHTML. Ce dernier permet aux enseignants de créer et de mettre en forme du contenu des diapositives. On a rajouté deux champs afin de renseigner les informations basiques de chaque diapositive comme son nom e l'interface représente un éditeur de diapositivesqui se compose de deux<br>
r de texte : a pour but de faciliter la gestion des contenus des sites. Il<br>
plusieurs types d'éditeurs de texte. Pour ce plugin, on a utilisé l'édi l'insertion de liens URL. Il fonctionne en permet aux enseignants de créer et de mettre en attives. On a rajouté deux champs afin de renseigner chaque diapositive comme son nom et son ordre.

| Create a quiz<br>Apparence                    | Shortcode<br>Duration (mn)<br>[stps_shortcode id="3"]<br>60 | rarent<br>$\bullet$<br>Neither                                                                                                    |             |                    |  |  |
|-----------------------------------------------|-------------------------------------------------------------|----------------------------------------------------------------------------------------------------|-------------|--------------------|--|--|
| $\mathscr{D}$ Extensions $\bullet$            | Sliders                                                     | Add new slide: Slide 3<br>Order: 4                                                                                                    | Save        | Add a new category |  |  |
| <b><sup>8</sup></b> Utilisateurs<br>Ti Outlis | Delete<br>New                                               | Envoyer/Insérer                                                                                                    | Visuel HTML |                    |  |  |
| <b>IT Réglages</b>                            | Mark Unmark All<br>1 - Slide 1                              | <b>B</b> <i>I</i> am 三三 6 三 三 三<br>$\ell \otimes \mathbb{H}$ $\mathbb{C}$ .<br>図圖                                                                                             |             |                    |  |  |
| Smooth Slider                                 | <b>■ 3 - Slide 2</b>                                        | $\mathbf{v} \subseteq \mathbf{A}$ , and $\mathbf{A}$<br>D C Q<br>$\Omega$<br>细量<br>Titre 4                                                                                    |             |                    |  |  |
| tp Course                                     | $\Box$ 4 - Slide 3                                          |                                                                                                    |             |                    |  |  |
| tp Publications                               | $\Box$ 4 - Slide 4<br>5 - Slide 5                           |                                                                                                    |             |                    |  |  |
| WP-Pro-Quiz                                   | 6 - Slide 6                                                 |                                                                                                    |             |                    |  |  |
| <b>Z</b> Activity                             |                                                             |                                                                                                    |             |                    |  |  |
| 1) Réduire le menu                            |                                                             |                                                                                                    |             |                    |  |  |
|                                               | Boyd and Ellison (2007) define social networks as:          |                                                                                                    |             |                    |  |  |
|                                               |                                                             | " web-based services that allow individuals to<br>- construct a public or semi-public profile within a bounded system<br>$\overline{1}$                                       |             |                    |  |  |
|                                               |                                                             |                                                                                                    |             |                    |  |  |
|                                               |                                                             | - articulate a list of other users with whom they share a connection<br>$\overline{2}$                                                                                        |             |                    |  |  |
|                                               |                                                             | - view and traverse list of connections and those made by others within the<br>3.<br>system. The nature and nomenclature of these connections may vary from site<br>to site." |             |                    |  |  |

Figure II.18 : Création des diapositives

<span id="page-45-0"></span>Volet de navigation : qui se trouve à gauche de l'éditeur de texte. Ce dernier Volet de navigation : qui se trouve à gauche de l'éditeur de texte. Ce dernier<br>représente la structure du cours. Il permet la gestion des diapositives (modification, suppression et création de nouvellesdiapositive diapositives).

#### - Sous menu «All courses»

Ce sous menu permet la gestion des c cours créer auparavant (figure -18 18-) :

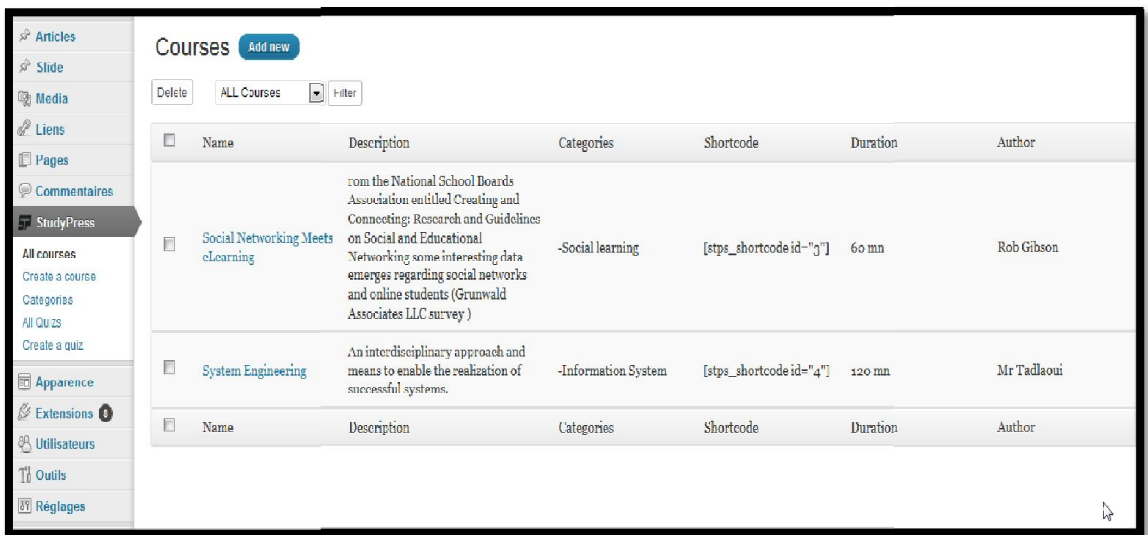

#### Figure II.19 : Gestion des Cours

<span id="page-46-0"></span>Dans cette interface, StudyPress liste les cours créé ainsi que leurs informations. Le formateur a la possibilité de supprimer un ou plusieurs cours en les sélectionnant à gauche. Pour la modification d'un cours, il suffit de cliquer sur le cours concerné pour être rediriger vers l'interface de création. Avec un grand nombre de cours, l'utilisateurse perd pour trouver un cours précis s sans la fonctionnalité de filtrage par catégories présentée en haut de l'interface. cette interface, StudyPress liste les cours créé ainsi que leurs informations. Le<br>teur a la possibilité de supprimer un ou plusieurs cours en les sélectionnant à<br>e. Pour la modification d'un cours, il suffit de cliquer sur

#### - Sous menu «Categories»

La figure -19- suivante montre l'interface de création et de gestion des

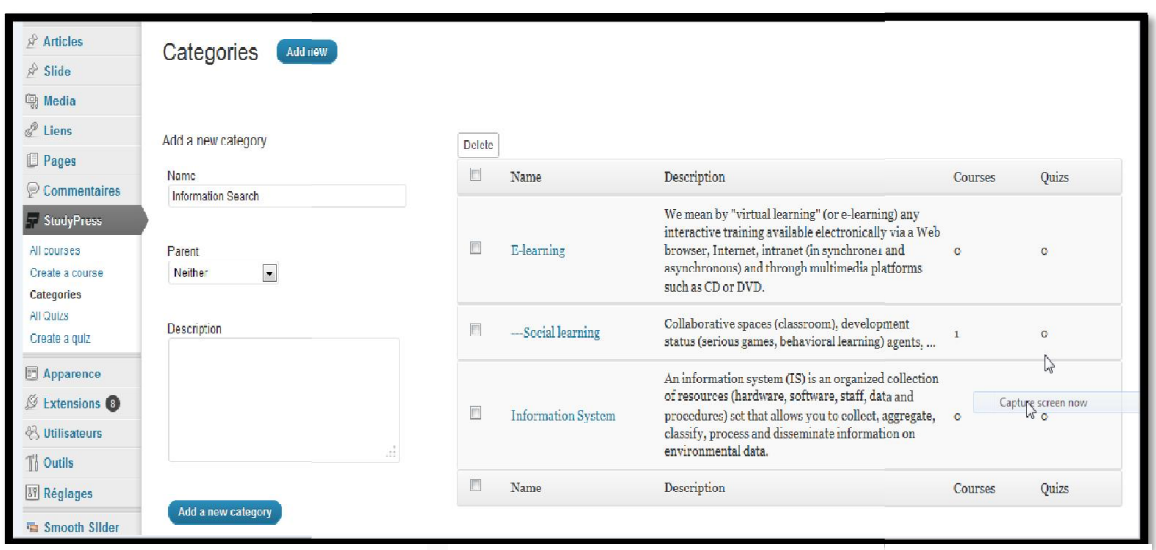

#### <span id="page-46-1"></span>Figure II.20 : Gestion des Catégories

#### Chapitre 2

L'interface «Categories» se partage en deux parties : la première à droite pour la création des nouvelles catégories en saisissant les informations requises telle que son L'interface «Categories» se partage en deux parties : la première à droite pour la<br>création des nouvelles catégories en saisissant les informations requises telle que son<br>nom, sa catégorie parente et sa description. La deu gestion des catégories.

#### - Sous menu «Create Quiz»

L'interface de création de Quiz se présente sous le même modèle de création de cours, il L'interface de création de Quiz se présente sous le même modèle de création de cours, il<br>faut d'abord renseigner les informations nécessaire sur le quiz (figure -20-).

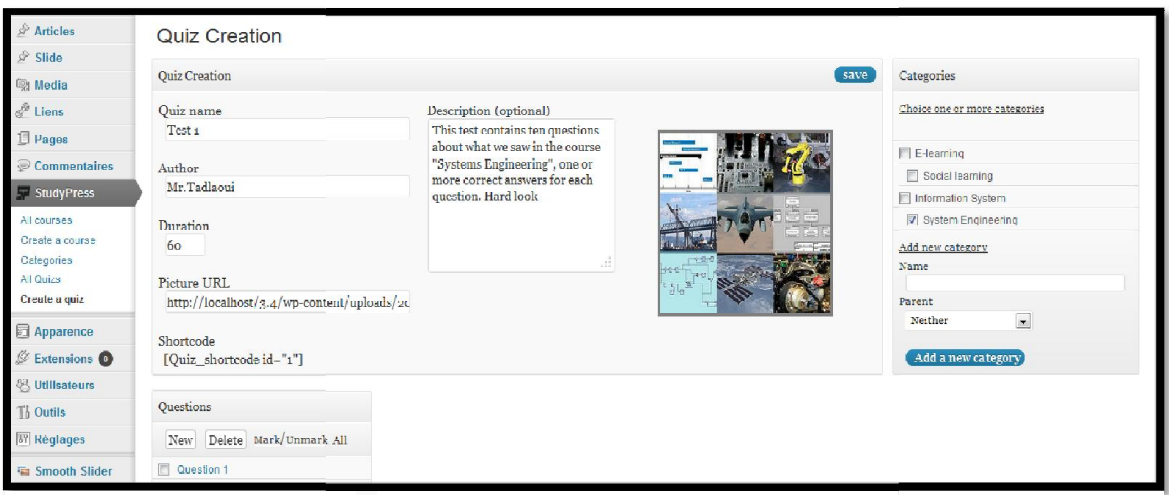

Figure II.22 : Renseigner les informations du quiz

<span id="page-47-1"></span>

|                                                |                                        | Figure II.22 : Renseigner les informations du quiz                                                                                                    |                               |  |
|------------------------------------------------|----------------------------------------|----------------------------------------------------------------------------------------------------|-------------------------------|--|
|                                                |                                        | Ensuite, il faut créer les questions du quiz ainsi leur réponse, en sélectionnant la ou les                                                                                             |                               |  |
|                                                |                                        | réponse(s) correcte(s). La gestion des quizs (suppression, modification) se fait sous le                                                                                                |                               |  |
|                                                |                                        | sous menu «All quiz» dont son interface est similaire à celle du cours (figure -21-).                                                                                                   |                               |  |
| Apparence                                      |                                        |                                                                                                    | Neithe<br>$\vert \cdot \vert$ |  |
| <b>Extensions</b><br><b>&amp; Utilisateurs</b> | Shortcode<br>[Ouiz shortcode id="1"]   | Add a new category                                                                                                    |                               |  |
| Th Outils                                      | Questions                              | Add new question: : Question 3                                                                                                    | Save                          |  |
| <b>IT Réglages</b>                             | Delete Mark Unmark All<br>New          | Question<br>What is the correct sequence of phases that must be met?<br>h.<br>Picture URL<br>http://localhost/n.4/wp-content/uploads/2017/06/Intro-I<br>Delete<br>Add answer<br>Answers |                               |  |
| Smooth Slider<br>tp Course                     | Question 1<br>Question 2               |                                                                                                    |                               |  |
| <b><i>LP Publications</i></b><br>WP-Pro-Quiz   | Quest on 3<br>Question 4<br>Question 5 |                                                                                                    |                               |  |
| <b>Activity</b>                                | Question 6                             |                                                                                                    |                               |  |
| 4) Réduire le menu                             | Question 7                             |                                                                                                    |                               |  |
|                                                | <b>E</b> Question 8                    | T/F Answers                                                                                                    | Delete                        |  |
|                                                | Cuestion 9                             |                                                                                                    |                               |  |
|                                                | Question 10                            | 罗<br>(1) Needs emergence , (2) Needs specification, (3) Needs analysis, (4) Sy                                                                                                    | o                             |  |
|                                                |                                        | $\Box$<br>$(1)$ Needs emergence , $(2)$ Needs analysis, $(3)$ Needs specification, $(4)$ Sy                                                                                             | €                             |  |
|                                                |                                        | E<br>(1) Needs emergence , (2) Needs specification, (3) System specification,                                                                                                    | o                             |  |
|                                                |                                        | Figure II.21 : Créer les questions / Réponses d'un Quiz                                                                                                    |                               |  |

<span id="page-47-0"></span>Figure II.21 : Créer les questions / Réponses d'un Quiz

#### VI.3.2 Front office : utilisation du plugin Publication d'un cours

<span id="page-48-0"></span>Dans cette figure, nous présentons la manière de publication d'un cours (quiz de même manière) viason shortcode (figure -22-) :

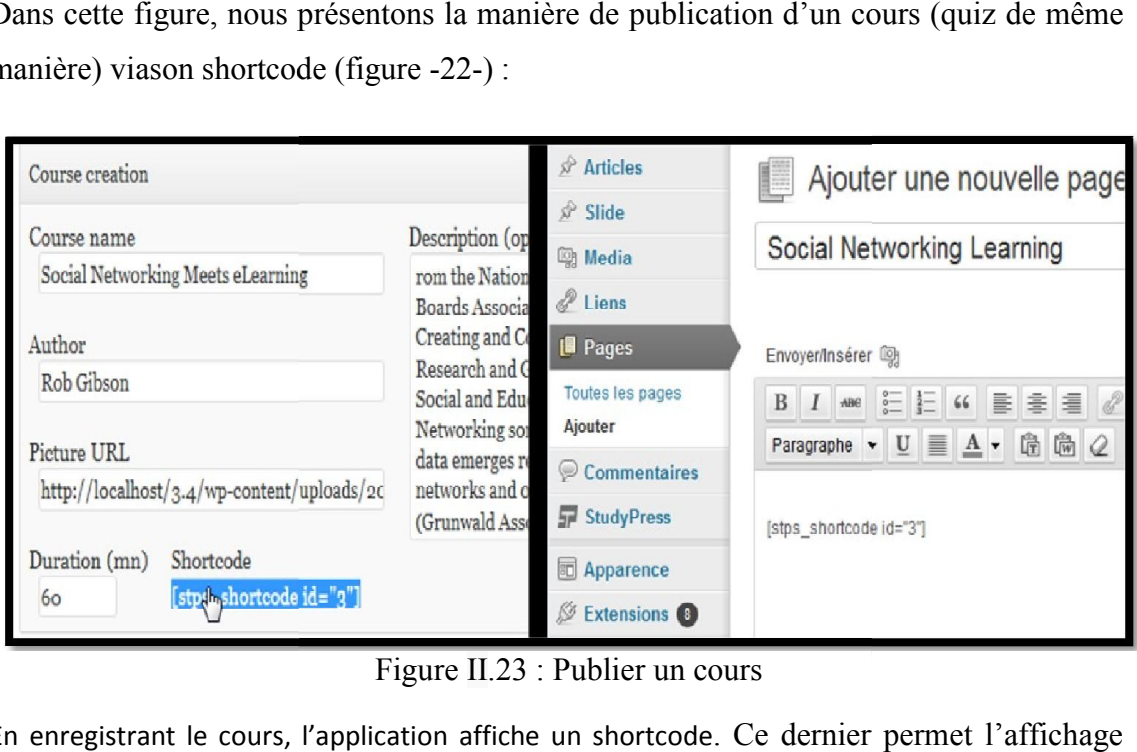

Figure II.23 : Publier un cours

<span id="page-48-1"></span>En enregistrant le cours, l'application affiche un shortcode . Ce dernier permet l des cours sur la plateforme, en copiant ce shortcode dans une page quelconque de la plateforme (figure23). des cours sur la plateforme, en copiant ce shortcode dans une page quelconque de la<br>plateforme (figure23).<br>**Les cours publié sur la plateforme**, se présente aux apprenants sous forme de diaporama

#### - Un cours publié

de contenu (figure-23-) :

<span id="page-48-2"></span>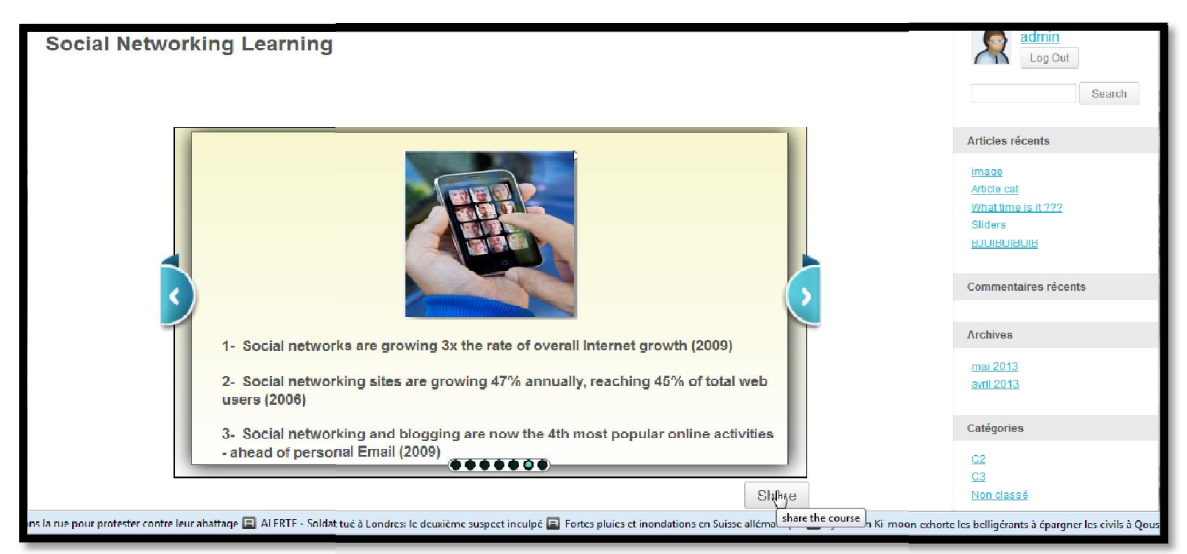

Figure II.24 : Cours publié sur la plateforme

#### - Partage de cours

Après la consultation des cours, l'utilisateur a la possibilité de partage de ce cours (figure- 24-).

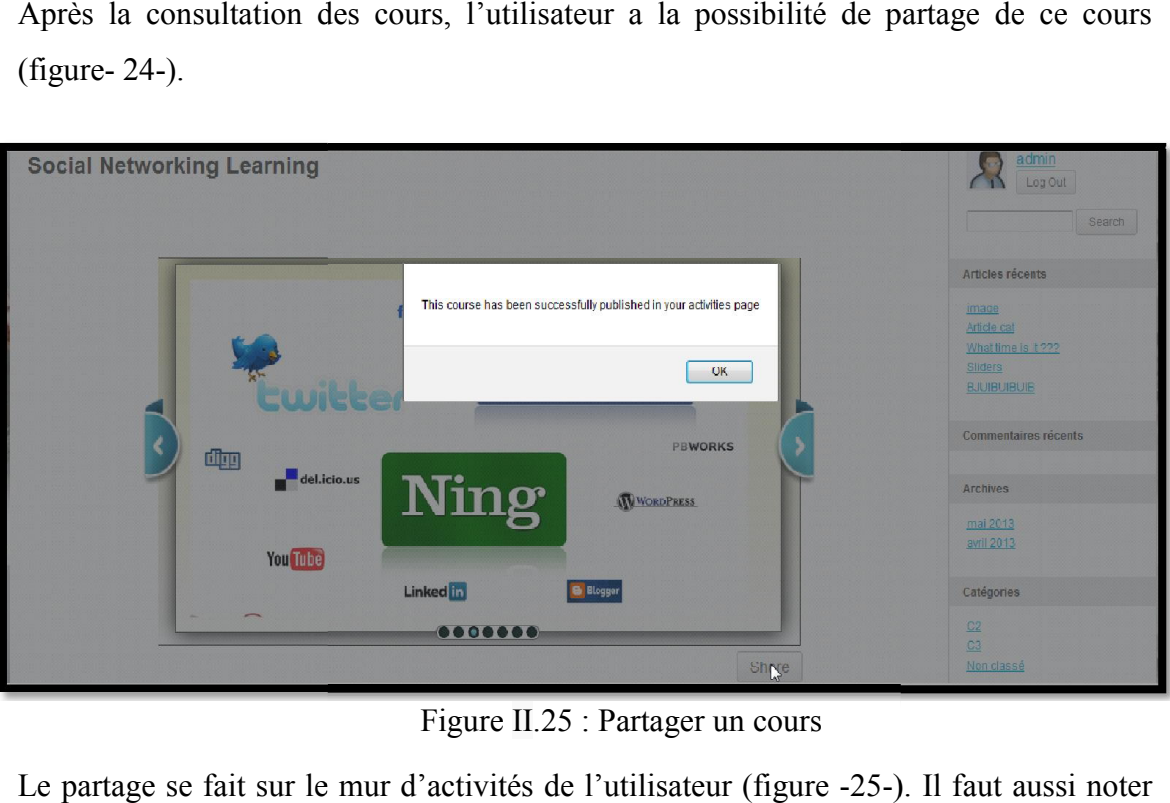

Figure II.25 : Partager un cours

<span id="page-49-0"></span>Le partage se fait sur le mur d'activités de l'utilisateur (figure -25-). I qu'avec l'absence du plugin BuddyPress qui représente le réseau social, la fonctionnalité du partage est désactivée.

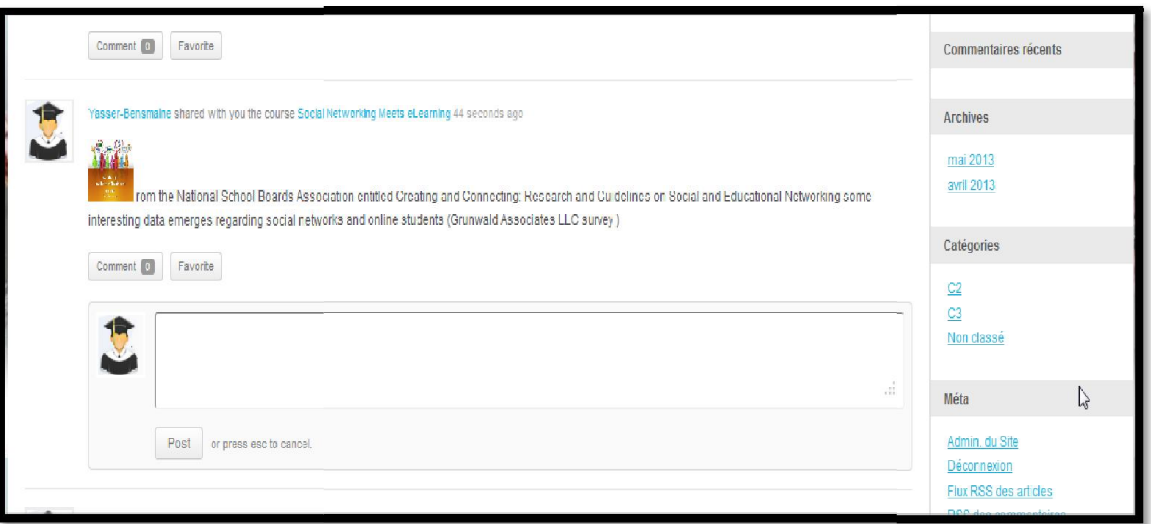

<span id="page-49-1"></span>Figure II.26 : Cours partagé dans le fil d'activité

#### Passé un Ouiz

Dans la plateforme, les quiz se présentent aussi sous forme de diapositive, chaque diapositive correspond à une question (figure  $-26$ -):

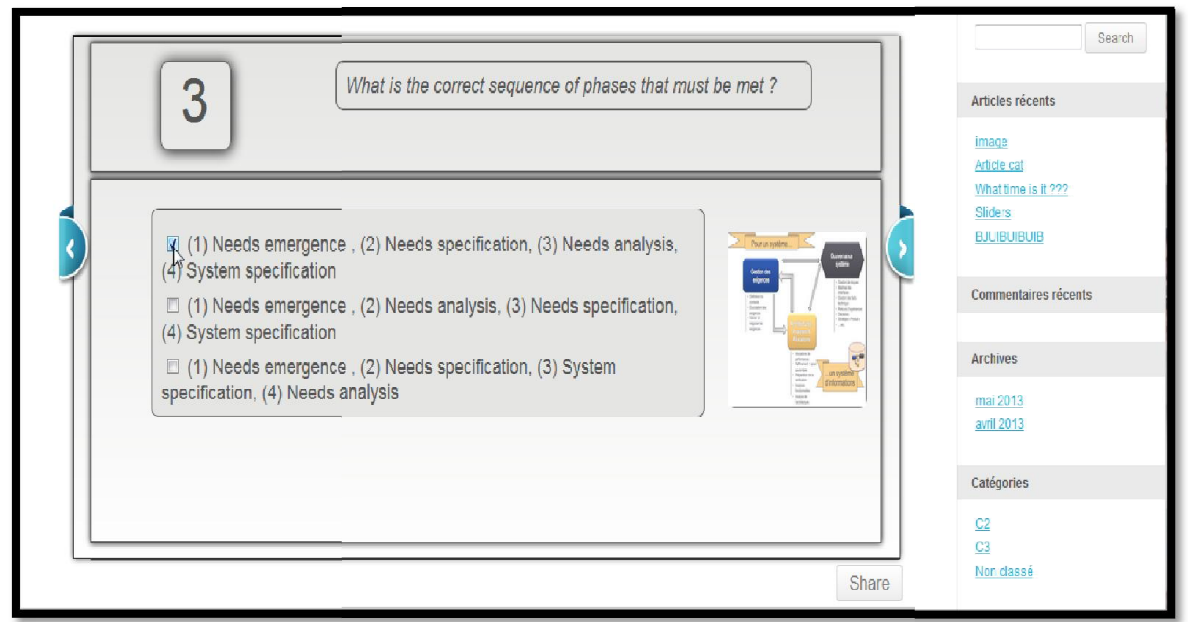

Figure II.27 : Quiz publié sur la plateforme

#### <span id="page-50-1"></span><span id="page-50-0"></span>VII. Conclusion

Dans ce chapitre, nous avons présenté les différentes étapes théoriques de modélisation Dans ce chapitre, nous avons présenté les différentes étapes théoriques de modélisation<br>suivie dans le processus de développement du noyau de notre plugin «StudyPress». Ce dernier représente la base technique qui sera utilisée dans les améliorations futures de notre application.

Aussi, nous avons défini l'environnement de l'application ainsi que tous les composants ayants relation avec son fonctionnement. Les fonctions disponibles dans ce plugin Aussi, nous avons défini l'environnement de l'application ainsi que tous les composants<br>ayants relation avec son fonctionnement. Les fonctions disponibles dans ce plugin<br>montrent clairement son intérêt éducatif et social d rapport aux autres outils disponibles pour Wordpress.

## <span id="page-51-0"></span>Conclusion et perspectives

### Conclusion et perspectives

L'objectif de ce travail est de montrer l'importance de combiner la vie sociale avec les méthodes e-Learning. Pour cette raison nous avons analysé les différents outils permettant la création d'une plateforme d'apprentissage. Dans le cadre de ce projet notre choix s'est porté sur des outils e-Learning sur WordPress, ce choix se justifie par le manque de tels outils riches et sociaux pour ce CMS, qui est considéré comme le plus important et le plus utilisé dans le monde.

Dans ce travail réalisé, nous nous somme intéressé à créer un dispositif d'apprentissage, combinant les réseaux sociaux WordPress avec notre application, afin de transformer ce CMS en un social LMS. L'application réalisée «StudyPress» permet aux formateurs la création du contenu pédagogique (cours, quiz,...) et de le publier dans leur réseau social. L'application permet aussi aux apprenants membres du réseau social, l'interaction entre eux sur ce contenu publié.

Suite au travail réalisé, nous avons tracé le chemin de l'évolution de notre application dans le futur. Vu le cycle de vie logiciel suivie, qui se base sur des itérations, chacune correspondante à une version améliorée de l'application, nous avons tracé une «Road Map» qui définit ce qui sera ajouter dans les versions prochaines. Afin de rendre notre application plus complète et riche en fonctionnalités, des améliorations sur les différents axes sont prévus.

Sur le premier axe du contenu d'apprentissage, nous prévoyons:

- D'enrichir et varier les types de contenu possible en ajoutant par exemple des sondages.
- En intégrant le format flash dans l'éditeur de diapositive, nous souhaitons transformer les formats de nos cours en un format scénarisé, avec une barre de progression du cours.
- L'enrichissement des types de quiz possible à créer est prévu aux prochaines versions, en ajoutant les questions graphiques, question copier-coller,…. Le système de notation des quiz sera aussi amélioré afin d'assurer plus de concurrence entre apprenant. Les meilleurs scores seront affichés dans les profils des utilisateurs sous forme de badges.

### Conclusion et perspectives

- Afin de rendre notre application plus accessible et plus facile à utiliser, la création de contenu pédagogique sera intégrée directement sur la plateforme sans passer par l'interface d'administration du site.
- L'intégration d'un tableau de bord de suivi des apprenants. Des statistiques de toutes les activités d'apprentissage seront reportées dans ce tableau de bord.
- L'amélioration graphique des présentations du contenu pédagogique sur la plateforme.

Sur l'axe social de l'extension «StudyPress», nous prévoyons les fonctionnalités suivantes :

- Un partage de contenu amélioré, avec l'option de filtrage des personnes concernées.
- La suggestion des cours pour des individus précis.
- L'invitation des amis et des collègues à participer à un quiz. Comme une nouveauté dans les outils e-learning sous WordPress, l'adaptation du contenu pédagogique sera un nouveau terrain de jeu où notre application va évoluer. Ce concept consiste à la suggestion automatique du contenu disponible selon les informations renseignées de chaque profil (données personnelles, méthodes d'apprentissage préférées,…).

Au final, les recherches et études réalisées toute au long de ce projet de fin d'étude, nous ont permis l'acquisition de nouvelles connaissances mais aussi de consolider nos connaissances dans le domaine d'e-learning sociale.

## <span id="page-54-0"></span>- Références Bibliographiques -

[1] E-Learning : définition. Consulté le 25/05/2013.

[http://www.elearning-actu.org/e-](http://www.elearning-actu.org/e-learning_definition/)learning\_definition/

[2] Système de gestion du contenu. Consulté le 25/05/2013.

[http://fr.wikipedia.org/wiki/Syst%C3%A8me\\_de\\_gestion\\_de\\_contenu](http://fr.wikipedia.org/wiki/Syst%C3%A8me_de_gestion_de_contenu)

[3] CMS, Systèmes de Gestion de Contenu. Consulté le 25/05/2013.

<http://www.scriptol.fr/cms/>

[4] Learning Management System. Consulté le 07/06/2013.

[http://fr.wikipedia.org/wiki/Learning\\_management\\_system](http://fr.wikipedia.org/wiki/Learning_management_system).

[5] Introduction à l'analyse des réseaux sociaux : session 2. Consulté le 25/05/2013.

[http://sms.univ-tlse2.fr/accueil-sms/ateliers-methodologiques/reseaux-sociaux-toulouse](http://sms.univ-tlse2.fr/accueil-sms/ateliers-methodologiques/reseaux-sociaux-toulouse-resto-/introduction-a-l-analyse-des-reseaux-sociaux-session-2-220986.kjsp?RH=1363002915567)[resto-/introduction-a-l-analyse-des-reseaux-sociaux-session-2](http://sms.univ-tlse2.fr/accueil-sms/ateliers-methodologiques/reseaux-sociaux-toulouse-resto-/introduction-a-l-analyse-des-reseaux-sociaux-session-2-220986.kjsp?RH=1363002915567)- [220986.kjsp?RH=1363002915567](http://sms.univ-tlse2.fr/accueil-sms/ateliers-methodologiques/reseaux-sociaux-toulouse-resto-/introduction-a-l-analyse-des-reseaux-sociaux-session-2-220986.kjsp?RH=1363002915567)

[6] Docebo - Piattaforma per la formazione a distanza, Martine Jaudeau. Consulté le 07/06/2013.

[http://cursus.edu/article/8568/docebo-piattaforma-per-formazione-distanza-libre](http://cursus.edu/article/8568/docebo-piattaforma-per-formazione-distanza-libre/)/

[7]DOCEBO la solution LMS dans le "Cloud" distribuée par Netopen. Consulté le 12/06/2013[.http://www.netopen.fr/solutions/lms](http://www.netopen.fr/solutions/lms)

[8] TalentLMS Launches its Cloud-based Learning Platform on GetApp and Earns Top Rating, Christophe Primault. Consulté le 05/06/2013.

<http://www.prweb.com/releases/TalentLMS-review/GetApp/prweb10321718.htm>

[9] BuddyPress. Consulté le 28/05/2013[.http://fr.buddypress.org/home/](http://fr.buddypress.org/home/)

[10] Wordpress: Buddypress Courseware, Adam D. Scott.Consulté le 07/06/2013.

[http://www.packtpub.com/article/wordpress-buddypress-courseware%20](http://www.packtpub.com/article/wordpress-buddypress-courseware)

[11] Docebo LMS E-Learning Platform Integration. Consulté le 05/06/2013.

[http://wordpress.org/plugins/docebo-lms-elearning-platform-integration](http://wordpress.org/plugins/docebo-lms-elearning-platform-integration/)/

[12] Transformez votre site WordPress en une plateforme de cours en ligne avec Sensei. Consulté le 05/06/2013.

[http://www.informatique-enseignant.com/plateforme-cours-en-ligne-avec-sensei](http://www.informatique-enseignant.com/plateforme-cours-en-ligne-avec-sensei/)/

[13] teachPress. Consulté le 05/06/2013.

[http://wordpress.org/plugins/teachpress](http://wordpress.org/plugins/teachpress/)/

[14] Opale, Sebastien Adam.Consulté le 05/06/2013.

<http://www.framasoft.net/article4702.html>

[15] Fiche outil « Articulate Storyline », Thierry FARNOUX. Consulté le 10/06/2013. <http://cafel.fr/fiche-outil-articulate-storyline/>

[16] Intégration ILIAS / Opale : les bonnes options. Consulté le 05/06/2013.

[http://www.ilias-lms.com/fr/integration-ilias-opale-les-bonnes-options](http://www.ilias-lms.com/fr/integration-ilias-opale-les-bonnes-options/)/

[17] Processus de développement Cycles de vie. Consulté le 27/05/2013.

Lydie du Bousquet, J.-M. Favre, Ph. Lalanda, I. Parissis, Y. Ledru

[http://membres-lig.imag.fr/dubousquet/docs/2.2\\_CyclesDeVie.pdf](http://membres-lig.imag.fr/dubousquet/docs/2.2_CyclesDeVie.pdf)

[18] File : Spirale (Bohem, 1988). Consulté le 10/06/2013.

[http://commons.wikimedia.org/wiki/File:Spirale\\_\(Boehm,\\_1988\).svg](http://commons.wikimedia.org/wiki/File:Spirale_(Boehm,_1988).svg)

## <span id="page-56-0"></span>- Tables des figures –

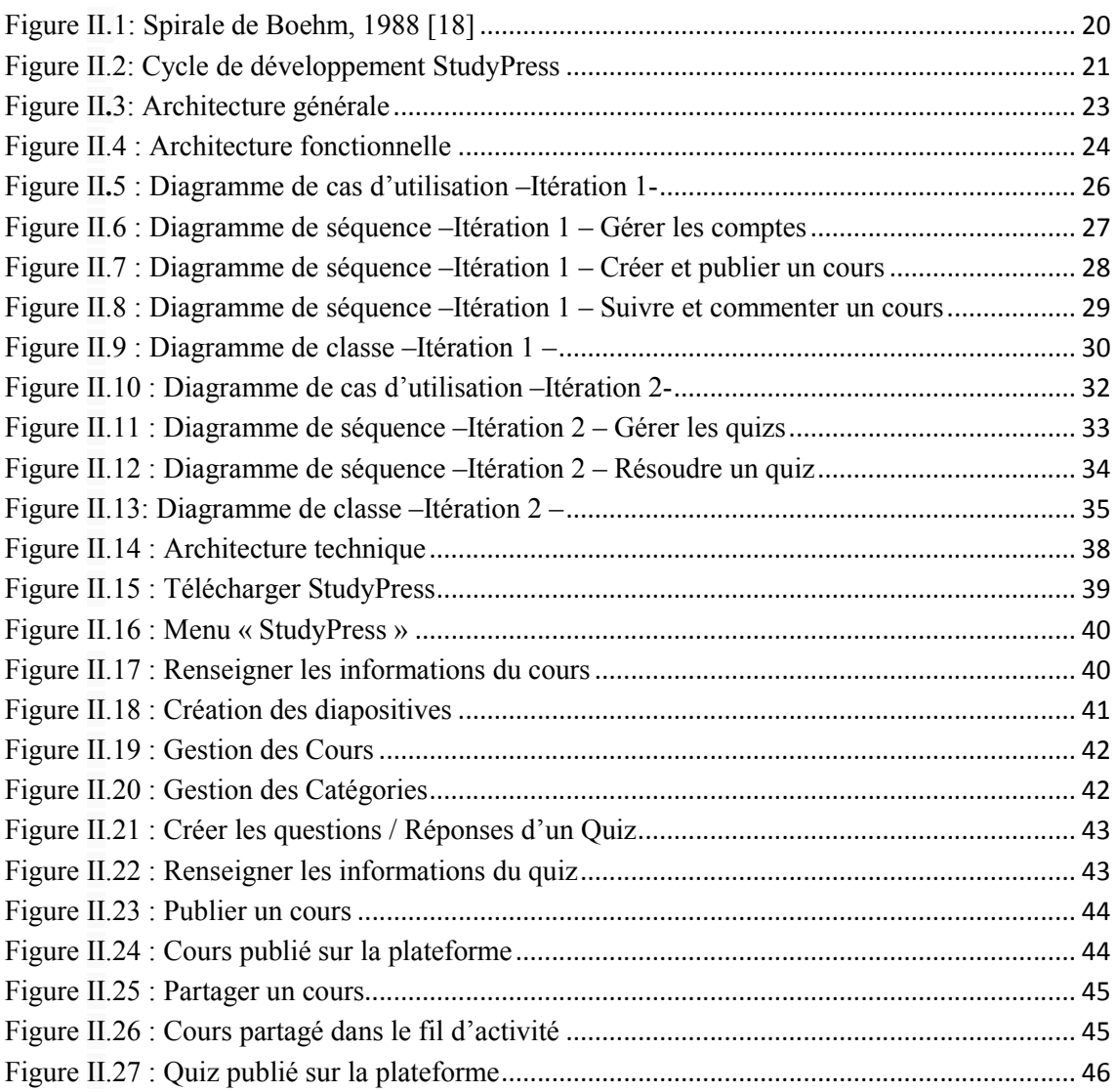

## - Listes des tableaux –

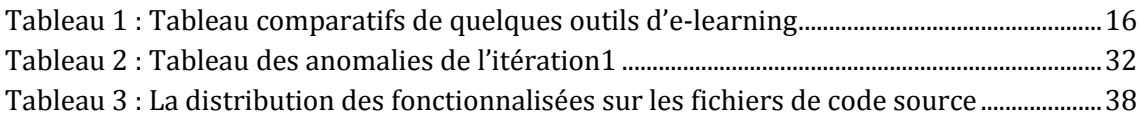

#### – Résumé –

Les réseaux sociaux sont de plus en plus utilisés dans les entreprises, les écoles et les universités. Ceci a été permis par leur facilité d'utilisation et les fonctions de communication et de collaboration qu'ils offrent. Dans le cadre de cette thèse de master, nous nous intéressons aux applications des réseaux sociaux pour l'apprentissage. Les réseaux sociaux n'ont pas étaient conçu pour répondre à un besoin d'apprentissage proprement dit. L'objectif principal de ce sujet est d'intégrer le concept LMS (Learning Management System) dans les réseaux sociaux en reliant les éléments communs aux deux types de systèmes. Cette intégration sera représentée comme une surcouche sur les réseaux sociaux sous forme d'un plugin WordPress.

Mots-clés : Apprentissage social, Réseaux sociaux, WordPress, LMS

#### $=$ Abstract $=$

Social networks are increasingly used in businesses, schools and universities. This has been helped by their ease of use and functions of communication and collaboration they offer. As part of this master thesis, we focus on applications of social networking for learning. Social networks were not designed to meet the need of learning itself. The features they offer are standard and do not incorporate learning activities. The main purpose of this work is to integrate the LMS (Learning Management Systems) concept in social networks by linking the elements common to both systems. This integration will be represented as an overlay on social networks.

–ملخص–

في الوقت الحاضر، أصبحت الشبكات الاجتماعیة أكثر استعمالا وشیوعا من طرف المؤسسات، المدارس والجامعات، وھذا بسبب سھولة استعمالھا وخدمات الاتصال والتعاون التي تعرضھا. في اطار ھذا الموضوع، نتطرق الى تطبیقات الشبكات الاجتماعیة من أجل التعلیم، ھذا النوع من التطبیقات یعتبر كمحفز للتعلیم التعاوني. إن الشبكات الاجتماعیة غیر مصممة لتحقیق متطلبات التعلیم، الخدمات التي تعرضھا لا تسمح بإدماج النشاطات التعلیمیة. الھدف الرئیسي لھذا العمل ھو إدراج مفھوم أنظمة تسییر التعلیم في الشبكات الاجتماعیة، وھذا بوصل العناصر المشتركة بین ھذین النظامین. ھذا الإدماج یتجلى كطبقة فوق الشبكات الاجتماعیة

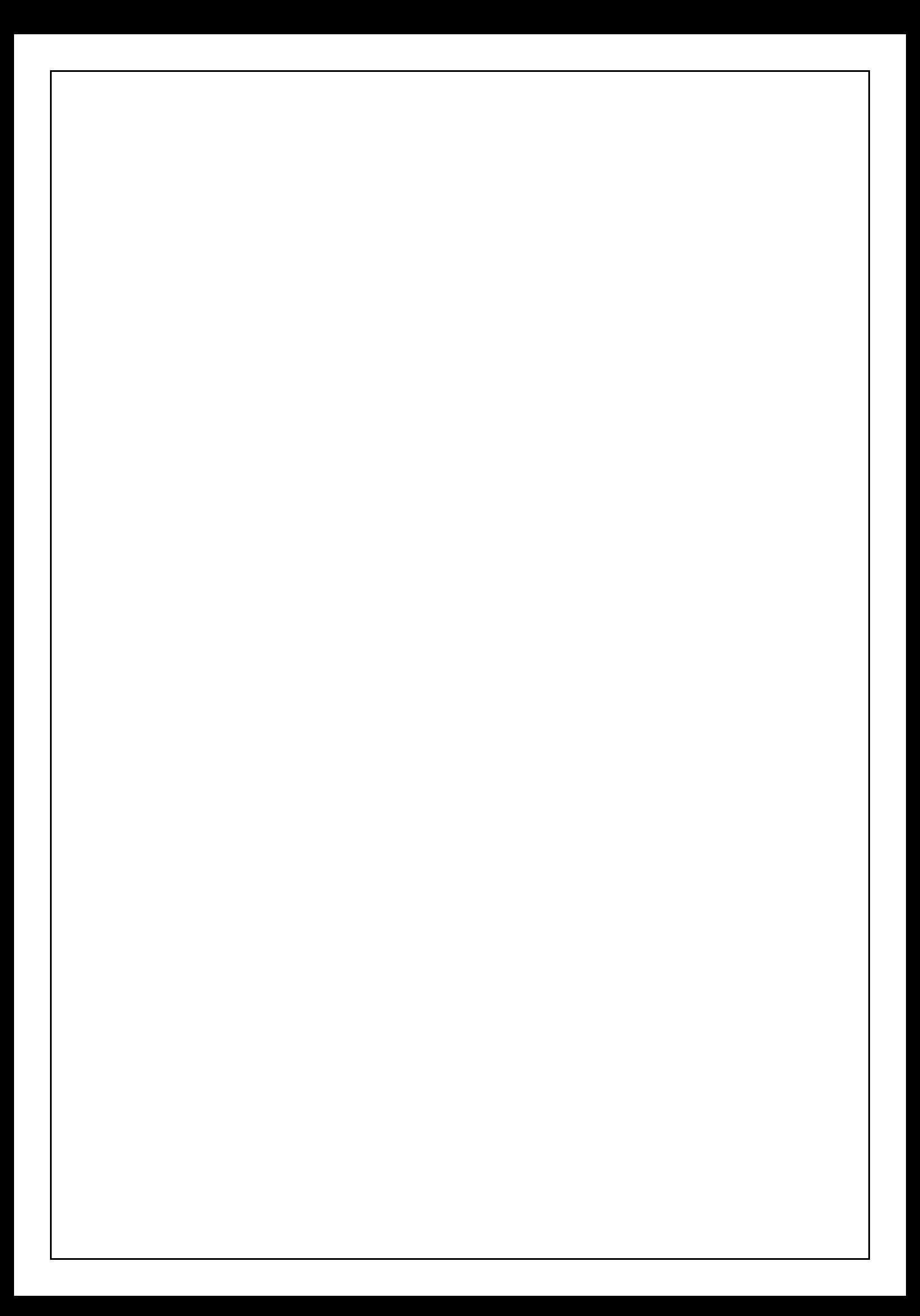